# Inspiron 3656 サービスマニュアル

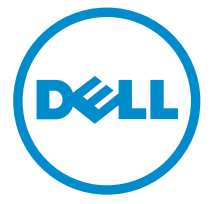

コンピュータモデル: Inspiron 3656 規制モデル: D19M 規制タイプ: D19M001

# メモ、注意、警告

- メモ: メモでは、コンピュータを使いやすくするための重要な情報を説明してい ます。
- 注意: 注意では、ハードウェアの損傷やデータの損失の可能性を示し、その問題 を回避するための方法を説明しています。
- 警告: 警告では、物的損害、けが、または死亡の原因となる可能性があることを <del>警官 ョ</del><br>\*示しています。 ∧

著作権 **©** 2015 Dell Inc. 無断転載を禁じます。この製品は、米国および国際著作権法、ならびに 米国および国際知的財産法で保護されています。Dell™、および Dell のロゴは、米国および / ま たはその他管轄区域における Dell Inc. の商標です。本書で使用されているその他すべての商標 および名称は、各社の商標である場合があります。

2015 - 08

Rev. A00

目次

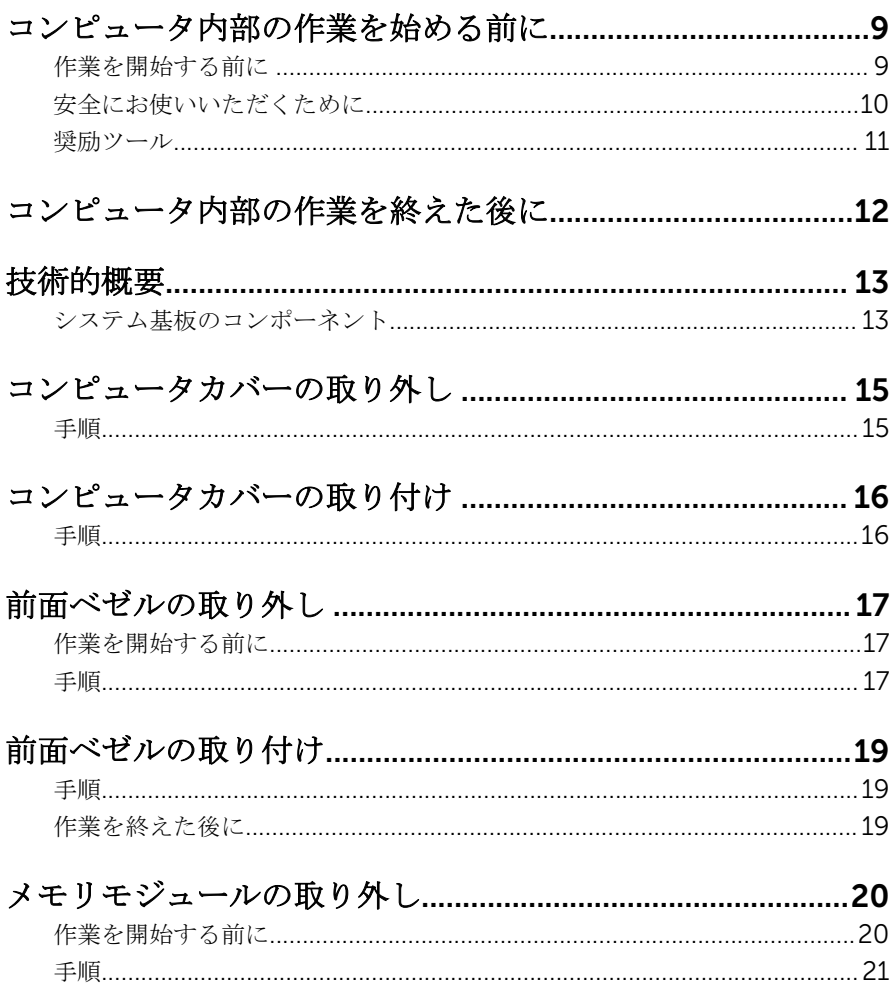

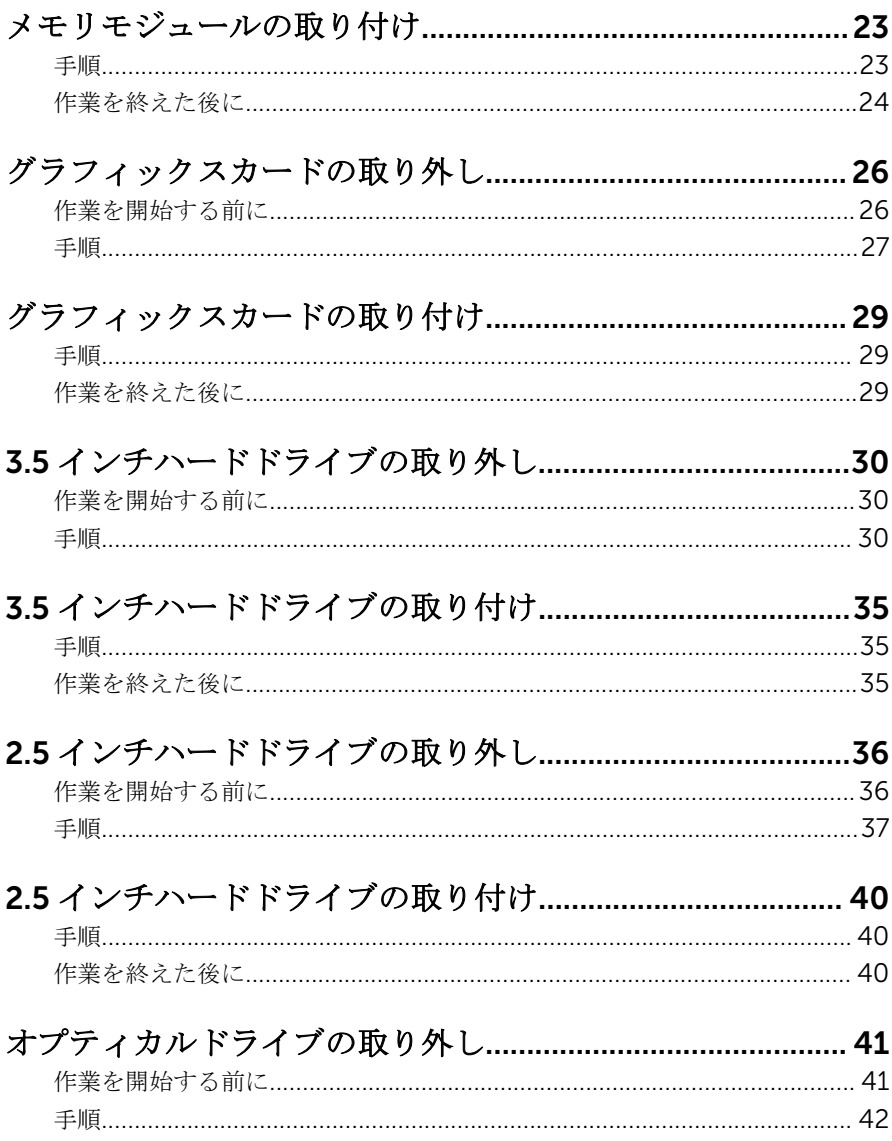

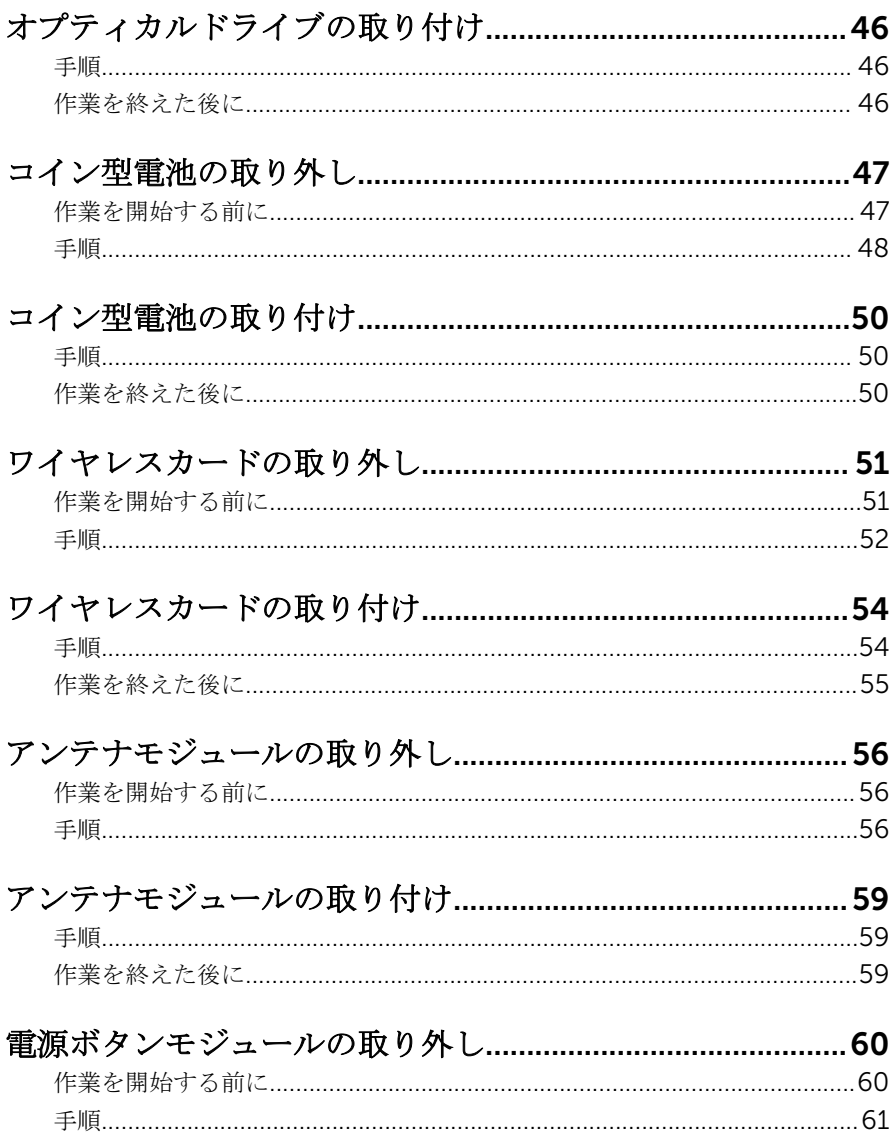

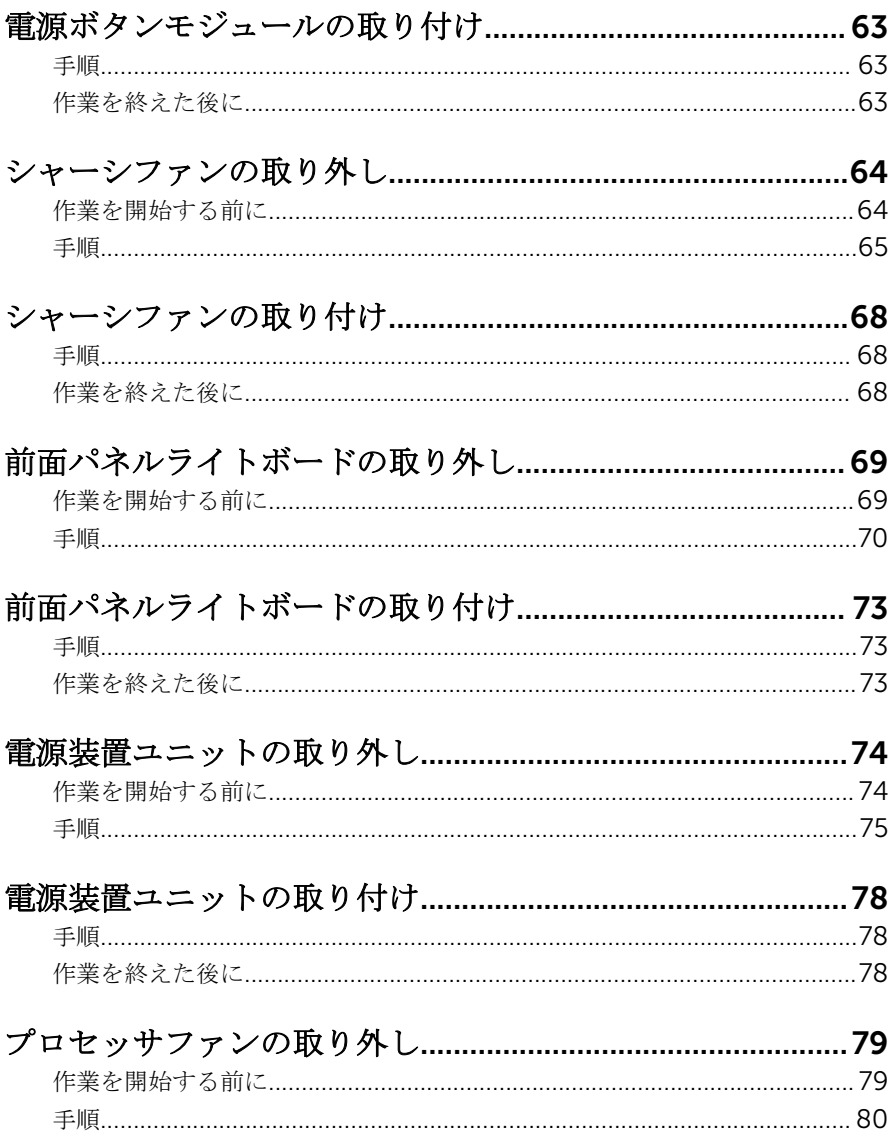

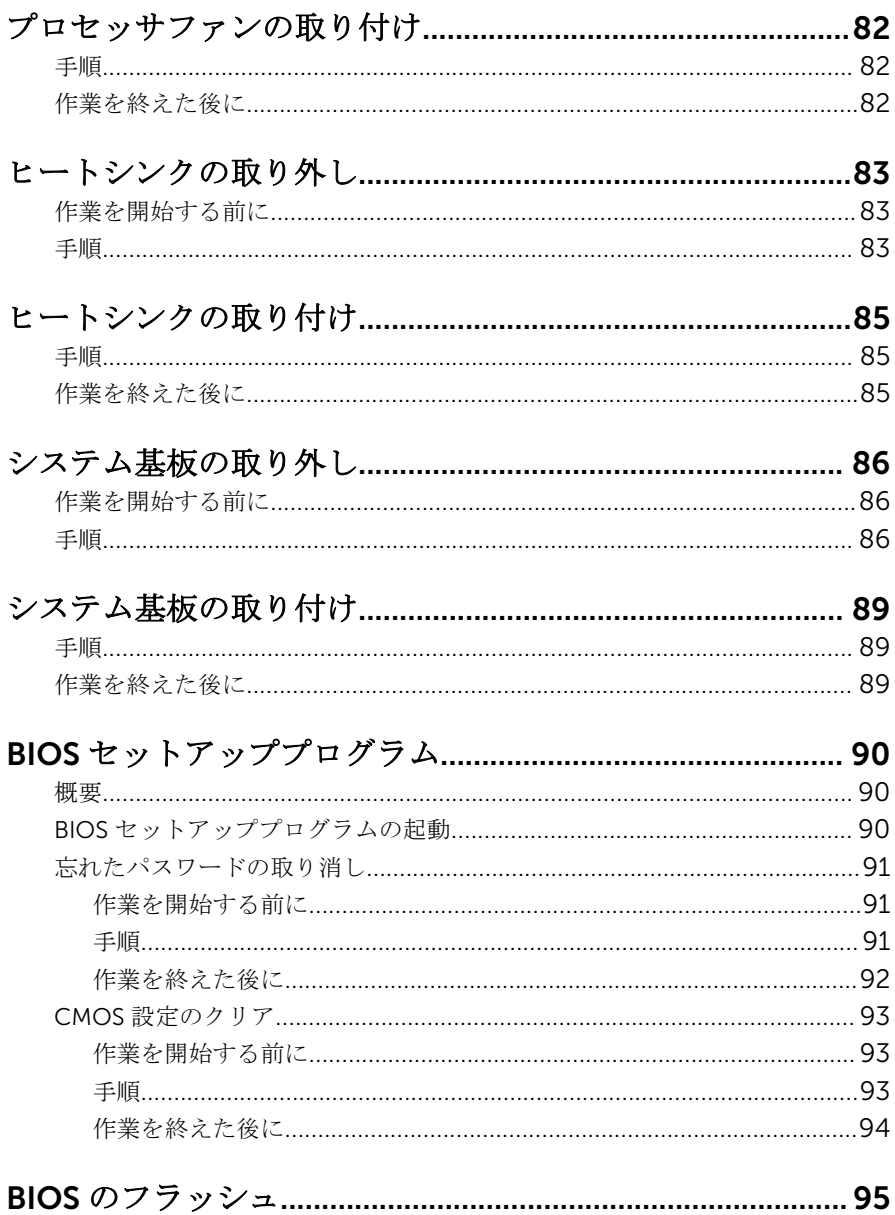

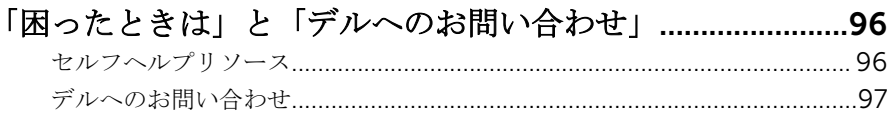

<span id="page-8-0"></span>コンピュータ内部の作業を始め る前に

注意: コンポーネントおよびカードは、損傷を避けるために端を持つように してください。ピンおよび接合部には触れないでください。

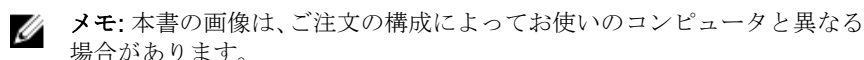

### 作業を開始する前に

- 1 開いているファイルはすべて保存して閉じ、実行中のプログラムはすべて終 了します。
- 2 コンピュータをシャットダウンします。
	- Windows 10:スタート → 電源 → シャットダウン の順にクリックま たはタップします。
	- **-** Windows 8.1 : スタート画面で、電源アイコン<sup>(1</sup>)→ シャットダウンの順 にクリックまたはタップします。
	- Windows 7:スタート → シャットダウン の順にクリックまたはタップ します。
	- メモ: 他のオペレーティングシステムを使用している場合は、お使いの オペレーティングシステムのシャットダウン方法に関する文書を参照 してください。
- 3 コンピュータおよび取り付けられているすべてのデバイスをコンセントか ら外します。
- 4 電話ケーブル、ネットワークケーブルなどのすべてのケーブルをコンピュー タから外します。
- 5 キーボード、マウス、モニタなど取り付けられているすべてのデバイスや周 辺機器をコンピュータから外します。
- 6 すべてのメディアカードと光ディスクをコンピュータから取り外します(取 り付けている場合)。
- 7 コンピュータの電源を抜いたら、5 秒ほど電源ボタンを押し続けてシステム 基板の静電気を放電させます。

#### <span id="page-9-0"></span>安全にお使いいただくために

身体の安全を守り、コンピュータを損傷から保護するために、次の安全に関する 注意に従ってください。

警告: コンピュータ内部の作業を始める前に、コンピュータに付属の安全に 関する情報をお読みください。安全に関するベストプラクティスの詳細 は、規制コンプライアンスに関するホームページ(www.dell.com/ regulatory\_compliance)を参照してください。

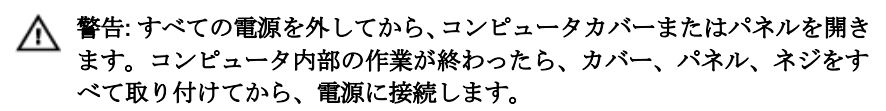

注意: コンピュータの損傷を避けるため、平らで清潔な場所で作業を行うよ うにしてください。

注意: コンポーネントおよびカードは、損傷を避けるために端を持つように してください。ピンおよび接合部には触れないでください。

注意: Dell テクニカルアシスタンスチームの許可または指示によるトラブ ルシューティングと修理のみを行ってください。Dell の許可を受けていな い保守による損傷は、保証の対象となりません。製品に付属の「安全にお 使いいただくための注意」、または www.dell.com/ regulatory\_compliance を参照してください。

注意: コンピュータの内部に触れる前に、コンピュータの裏面など塗装され ていない金属面に触れ、静電気を除去します。作業中は定期的に塗装され ていない金属面に触れ、内部コンポーネントを損傷する恐れのある静電気 を放出してください。

注意: ケーブルを外すときは、コネクタまたはプルタブを引っ張り、直接ケ ーブルを引っ張らないでください。ケーブルには、ケーブルを外す前に外 しておく必要のあるロックタブや蝶ネジが付いたコネクタを持つものがあ ります。ケーブルを外すときは、均等にそろえて、コネクタピンを曲げな いようにしてください。ケーブルを接続するときは、ポートおよびコネク タが正しい位置と向きで配置されていることを確認してください。

**△ 注意: メディアカードリーダーに取り付けられたカードは、押して取り出し** ます。

### <span id="page-10-0"></span>奨励ツール

この文書で説明する操作には、以下のツールが必要です。

- プラスドライバー
- プラスチックスクライブ

# <span id="page-11-0"></span>コンピュータ内部の作業を終え た後に

#### 注意: コンピュータ内部にネジが残っていたり、緩んでいたりすると、コン ピュータに深刻な損傷を与える恐れがあります。

- 1 すべてのネジを取り付けて、コンピュータ内部に外れたネジが残っていない ことを確認します。
- 2 コンピュータでの作業を始める前に、取り外したすべての外付けデバイス、 周辺機器、ケーブルを接続します。
- 3 コンピュータでの作業を始める前に、取り外したすべてのメディアカード、 ディスク、その他のパーツを取り付けます。
- 4 コンピュータ、および取り付けられているすべてのデバイスをコンセントに 接続します。
- 5 コンピュータの電源を入れます。

# <span id="page-12-0"></span>技術的概要

警告: コンピュータ内部の作業を始める前に、お使いのコンピュータに付属 の安全に関する情報を読み、[「コンピュータ内部の作業を始める前に](#page-8-0)」の手 順に従ってください。コンピュータ内部の作業を終えた後は、[「コンピュー](#page-11-0) [タ内部の作業を終えた後に](#page-11-0)」の指示に従ってください。安全に関するベス トプラクティスの詳細は、規制コンプライアンスに関するホームページ (www.dell.com/regulatory\_compliance)を参照してください。

### システム基板のコンポーネント

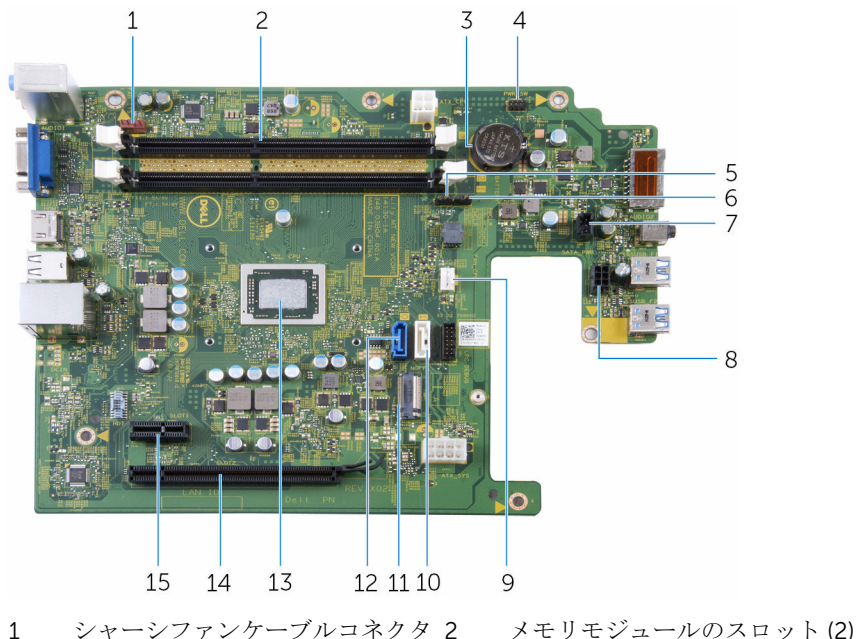

- 3 コイン型電池 4 電源ボタンケーブルコネクタ 5 CMOS ジャンパ 6 パスワードジャンパ 7 照明ケーブルコネクタ 8 ドライブ電源ケーブルコネクタ
- 9 プロセッサファンケーブルコネク タ
- 10 オプティカルドライブ / ハード
	- ドライブ 2 データケーブルコネ クタ
- 
- 
- PCI-e x1 スロット
- ワイヤレスカードスロット 12 ハードドライブデータケーブル コネクタ
- プロセッサ 14 PCI-e x16 スロット

# <span id="page-14-0"></span>コンピュータカバーの取り外し

△ 警告: コンピュータ内部の作業を始める前に、お使いのコンピュータに付属 の安全に関する情報を読み、[「コンピュータ内部の作業を始める前に](#page-8-0)」の手 順に従ってください。コンピュータ内部の作業を終えた後は、[「コンピュー](#page-11-0) [タ内部の作業を終えた後に](#page-11-0)」の指示に従ってください。安全に関するベス トプラクティスの詳細は、規制コンプライアンスに関するホームページ (www.dell.com/regulatory\_compliance)を参照してください。

#### 手順

- 1 通気孔が上向きになるよう、コンピュータを横にします。
- 2 カバーをシャーシに固定しているネジを外します。
- 3 カバーをコンピュータの後部に向かってスライドさせ、カバーを持ち上げて シャーシから取り外します。

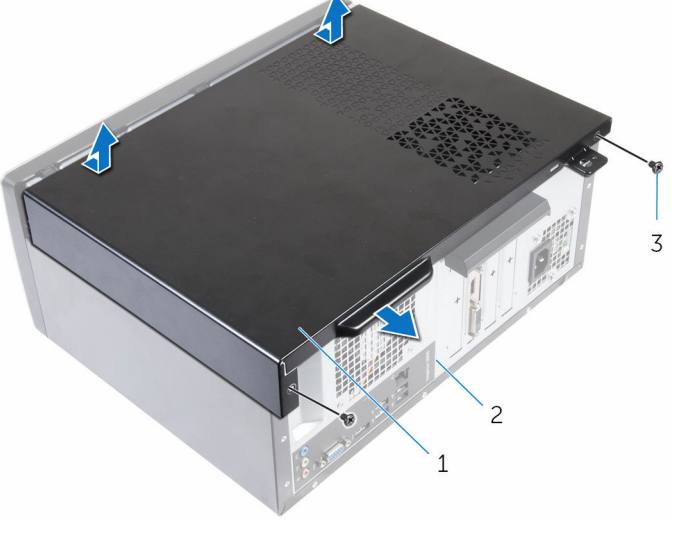

1 コンピュータカバー 2 シャーシ

3 ネジ(2)

# <span id="page-15-0"></span>コンピュータカバーの取り付け

警告: コンピュータ内部の作業を始める前に、お使いのコンピュータに付属 の安全に関する情報を読み、[「コンピュータ内部の作業を始める前に](#page-8-0)」の手 順に従ってください。コンピュータ内部の作業を終えた後は、[「コンピュー](#page-11-0) [タ内部の作業を終えた後に](#page-11-0)」の指示に従ってください。安全に関するベス トプラクティスの詳細は、規制コンプライアンスに関するホームページ (www.dell.com/regulatory\_compliance)を参照してください。

#### 手順

- 1 カバーをシャーシ上に合わせ、コンピュータの前面に向かってスライドさせ ます。
- 2 コンピュータカバーをシャーシに固定するネジを取り付けます。

# <span id="page-16-0"></span>前面ベゼルの取り外し

警告: コンピュータ内部の作業を始める前に、お使いのコンピュータに付属 ∧ の安全に関する情報を読み、[「コンピュータ内部の作業を始める前に](#page-8-0)」の手 順に従ってください。コンピュータ内部の作業を終えた後は、[「コンピュー](#page-11-0) [タ内部の作業を終えた後に](#page-11-0)」の指示に従ってください。安全に関するベス トプラクティスの詳細は、規制コンプライアンスに関するホームページ (www.dell.com/regulatory\_compliance)を参照してください。

### 作業を開始する前に

[コンピュータカバーを](#page-14-0)取り外します。

#### 手順

- 1 コンピュータを縦向きに置きます。
- 2 前面ベゼルタブを外側に移動させて外します。

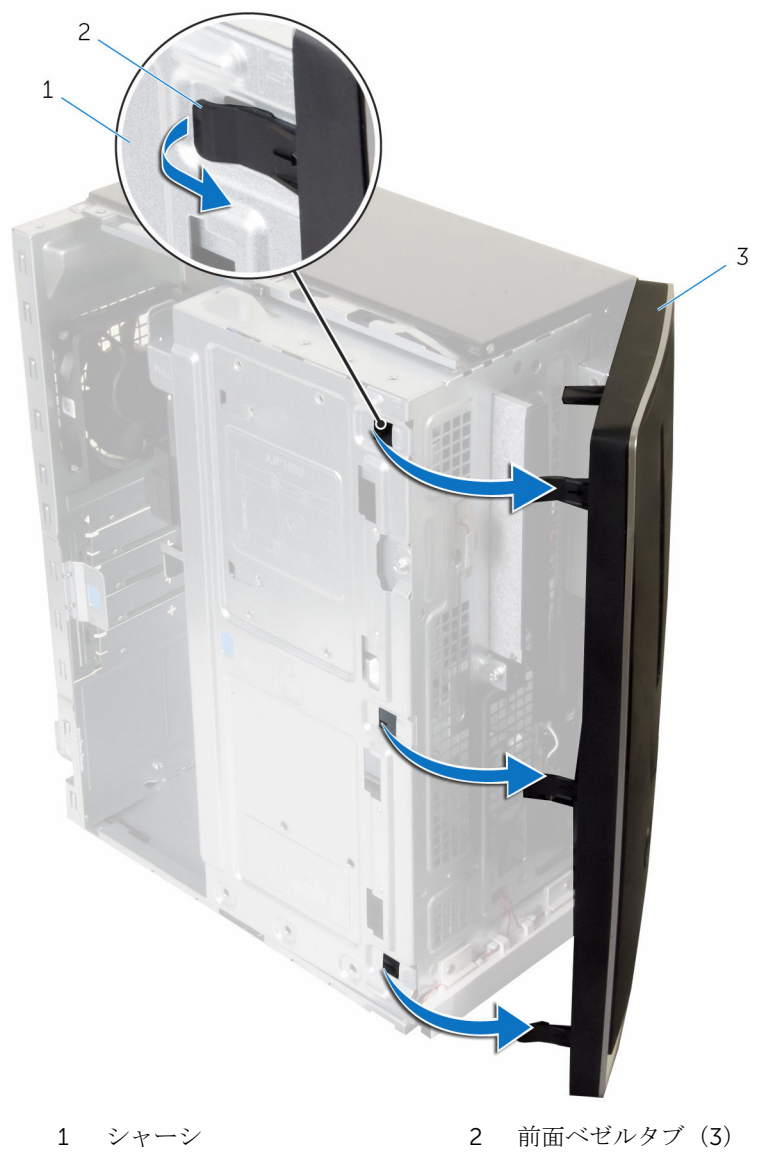

# <span id="page-18-0"></span>前面ベゼルの取り付け

警告: コンピュータ内部の作業を始める前に、お使いのコンピュータに付属 ∧ の安全に関する情報を読み、[「コンピュータ内部の作業を始める前に](#page-8-0)」の手 順に従ってください。コンピュータ内部の作業を終えた後は、[「コンピュー](#page-11-0) [タ内部の作業を終えた後に](#page-11-0)」の指示に従ってください。安全に関するベス トプラクティスの詳細は、規制コンプライアンスに関するホームページ (www.dell.com/regulatory\_compliance)を参照してください。

#### 手順

- 1 前面ベゼルのタブを前面パネルのスロットに合わせて差し込みます。
- 2 前面ベゼルタブがカチッと所定の位置に収まるまで、シャーシに向かって前 面ベゼルを回します。

### 作業を終えた後に

[コンピュータカバー](#page-15-0)を取り付けます。

# <span id="page-19-0"></span>メモリモジュールの取り外し

△ 警告: コンピュータ内部の作業を始める前に、お使いのコンピュータに付属 の安全に関する情報を読み、[「コンピュータ内部の作業を始める前に](#page-8-0)」の手 順に従ってください。コンピュータ内部の作業を終えた後は、[「コンピュー](#page-11-0) [タ内部の作業を終えた後に](#page-11-0)」の指示に従ってください。安全に関するベス トプラクティスの詳細は、規制コンプライアンスに関するホームページ (www.dell.com/regulatory\_compliance)を参照してください。

### 作業を開始する前に

- 1 [コンピュータカバーを](#page-14-0)取り外します。
- 2 [前面ベゼルを](#page-16-0)取り外します。

<span id="page-20-0"></span>手順

1 サイドシャーシを開きます。

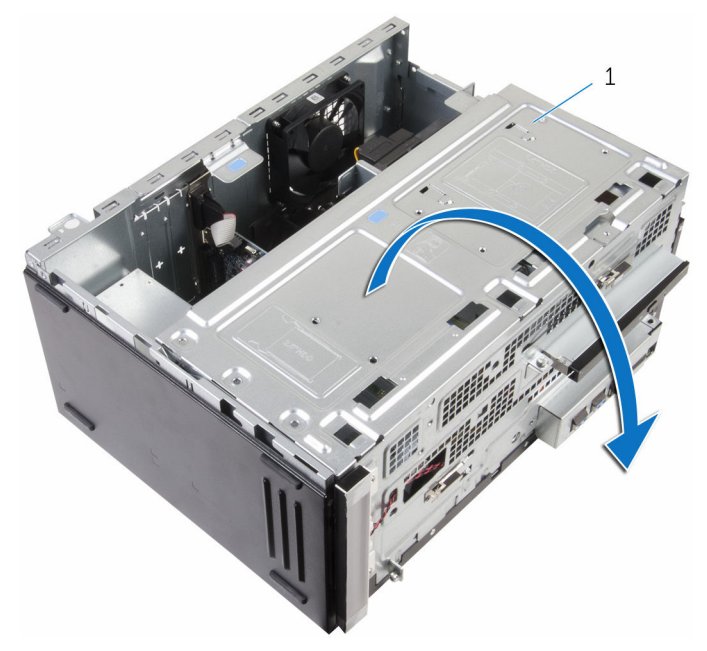

1 サイドシャーシ

2 メモリモジュールがポンと飛び出すまで、指先でメモリモジュールスロット の両端の固定クリップを広げます。

- 3 メモリモジュールを持ち上げてメモリモジュールスロットから取り外しま す。
	- メモ: メモリモジュールを取り外しにくい場合は、メモリモジュールを 前後にゆっくり動かして緩め、スロットから取り外します。
	- 注意: メモリモジュールの損傷を防ぐため、メモリモジュールは両端を 持つようにしてください。メモリモジュールのコンポーネントに触れ ないで ください 。

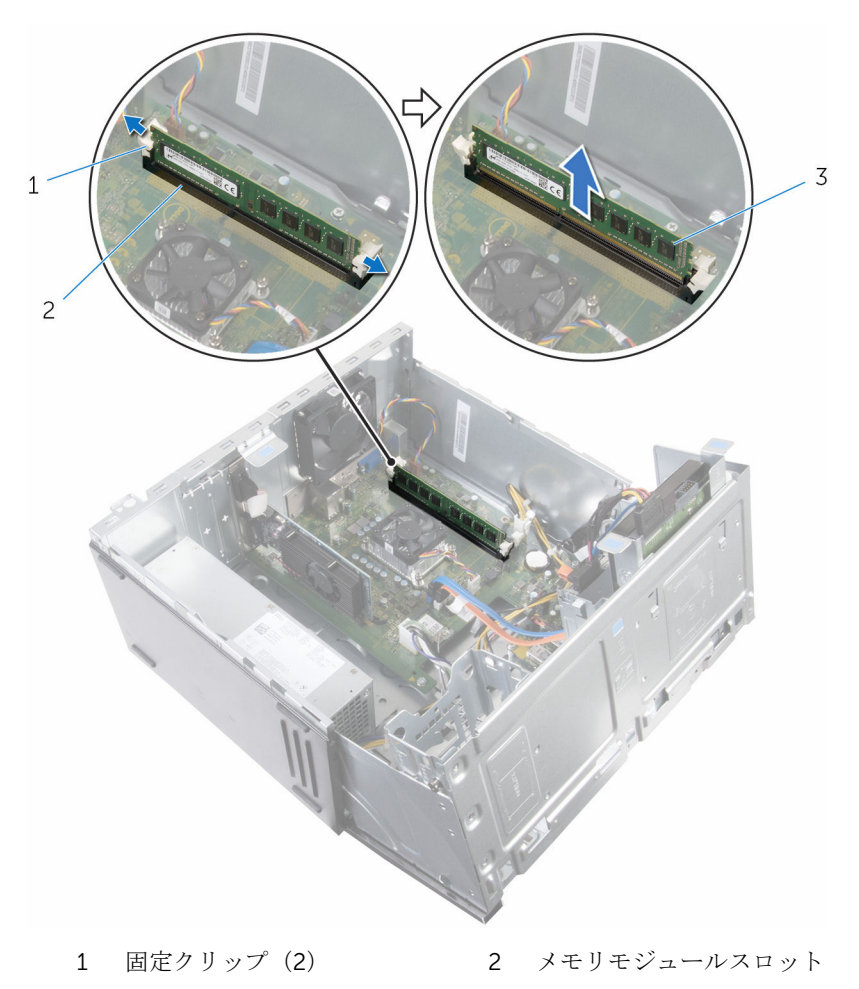

3 メモリモジュール

# <span id="page-22-0"></span>メモリモジュールの取り付け

警告: コンピュータ内部の作業を始める前に、お使いのコンピュータに付属 の安全に関する情報を読み、[「コンピュータ内部の作業を始める前に](#page-8-0)」の手 順に従ってください。コンピュータ内部の作業を終えた後は、[「コンピュー](#page-11-0) [タ内部の作業を終えた後に](#page-11-0)」の指示に従ってください。安全に関するベス トプラクティスの詳細は、規制コンプライアンスに関するホームページ (www.dell.com/regulatory\_compliance)を参照してください。

#### 手順

- 1 固定クリップがメモリモジュールスロットから外れていることを確認しま す。
- 2 メモリモジュールの切り込みをメモリモジュールスロットのタブに合わせ ます。

<span id="page-23-0"></span>3 メモリモジュールをメモリモジュールスロットに挿入し、メモリモジュール が所定の位置にカチッと収まり固定クリップが所定の位置にロックされる までメモリモジュールを押し下げます。

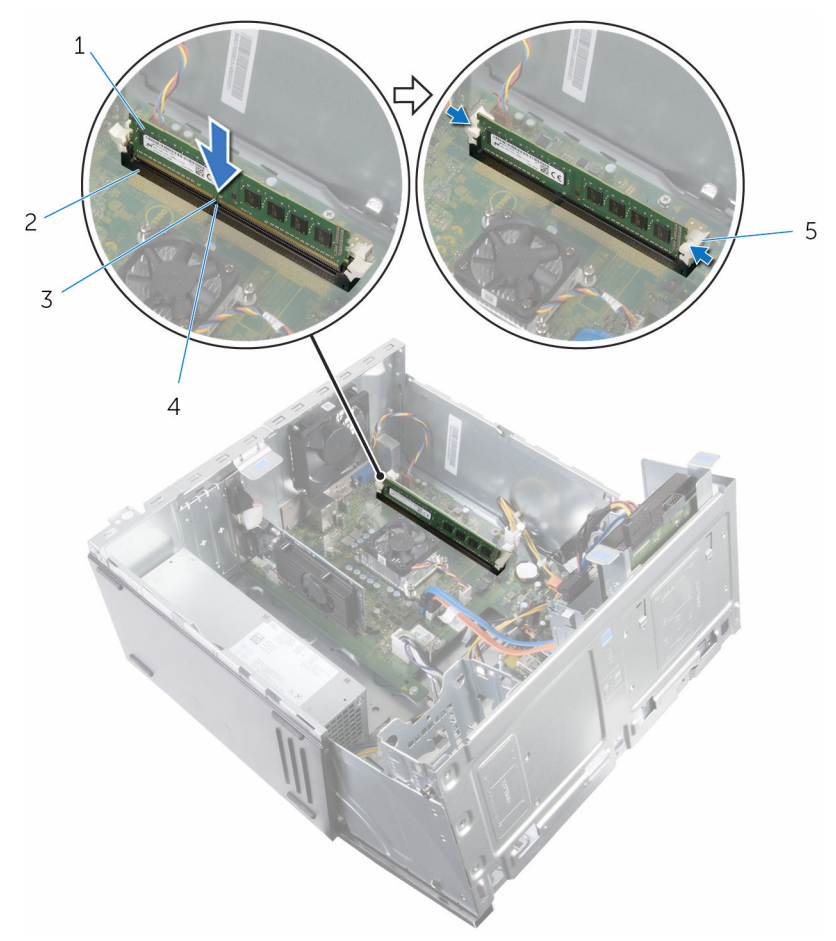

- 
- 3 切り込み 4 タブ
- 5 固定クリップ(2)
- 4 サイドシャーシを閉じます。

## 作業を終えた後に

1 [前面ベゼル](#page-18-0)を取り付けます。

- 1 メモリモジュール 2 メモリモジュールスロット
	-

[コンピュータカバー](#page-15-0)を取り付けます。

<span id="page-25-0"></span>グラフィックスカードの取り外 し

△ 警告: コンピュータ内部の作業を始める前に、お使いのコンピュータに付属 の安全に関する情報を読み、[「コンピュータ内部の作業を始める前に](#page-8-0)」の手 順に従ってください。コンピュータ内部の作業を終えた後は、[「コンピュー](#page-11-0) [タ内部の作業を終えた後に](#page-11-0)」の指示に従ってください。安全に関するベス トプラクティスの詳細は、規制コンプライアンスに関するホームページ (www.dell.com/regulatory\_compliance)を参照してください。

### 作業を開始する前に

- 1 [コンピュータカバーを](#page-14-0)取り外します。
- 2 [前面ベゼルを](#page-16-0)取り外します。

<span id="page-26-0"></span>手順

サイドシャーシを開きます。

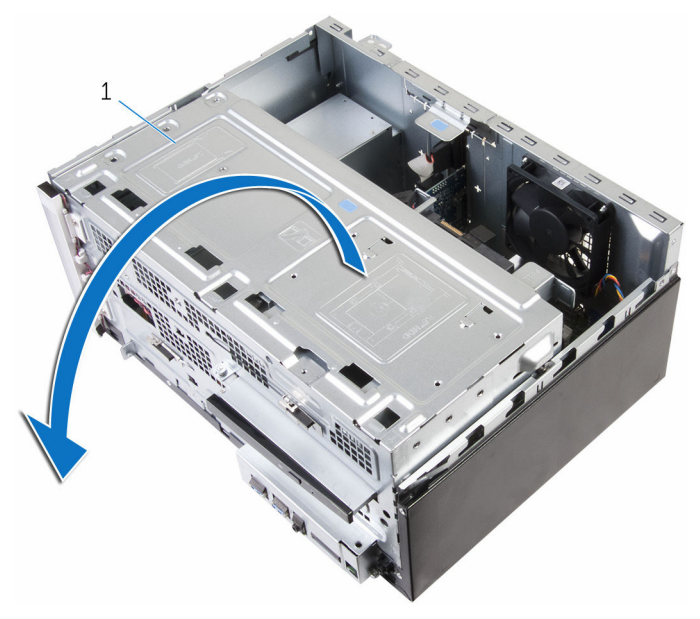

- サイドシャーシ
- カード固定ブラケットを開きます。

3 固定タブをグラフィックスカードから押し出し、カード上部の角を持って、 スロットから取り外します。

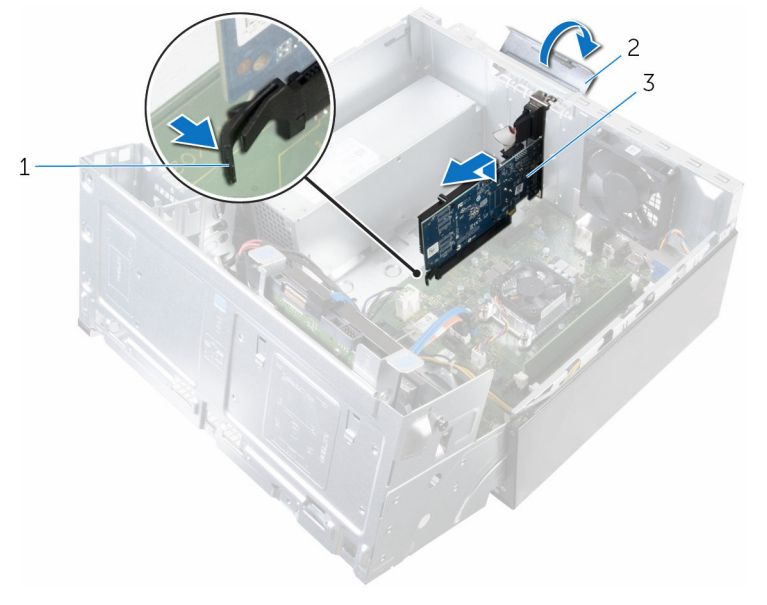

- 
- 1 タブ 2 カード固定ブラケット
- 3 グラフィックスカード

<span id="page-28-0"></span>グラフィックスカードの取り付 け

△ 警告: コンピュータ内部の作業を始める前に、お使いのコンピュータに付属 の安全に関する情報を読み、[「コンピュータ内部の作業を始める前に](#page-8-0)」の手 順に従ってください。コンピュータ内部の作業を終えた後は、[「コンピュー](#page-11-0) [タ内部の作業を終えた後に](#page-11-0)」の指示に従ってください。安全に関するベス トプラクティスの詳細は、規制コンプライアンスに関するホームページ (www.dell.com/regulatory\_compliance)を参照してください。

### 手順

- 1 グラフィックスカードをシステム基板のスロットに合わせます。
- 2 スロットにカードをセットし、しっかり押し込みます。カードがスロットに しっかりと差し込まれていることを確認します。
- 3 カード固定ブラケットがカチッと所定の位置に収まるまで、コンピュータに 向かって回します。
- 4 サイドシャーシを閉じます。

#### 作業を終えた後に

- 1 [前面ベゼル](#page-18-0)を取り付けます。
- 2 [コンピュータカバー](#page-15-0)を取り付けます。

<span id="page-29-0"></span>3.5 インチハードドライブの取 り外し

△ 警告: コンピュータ内部の作業を始める前に、お使いのコンピュータに付属 の安全に関する情報を読み、[「コンピュータ内部の作業を始める前に](#page-8-0)」の手 順に従ってください。コンピュータ内部の作業を終えた後は、[「コンピュー](#page-11-0) [タ内部の作業を終えた後に](#page-11-0)」の指示に従ってください。安全に関するベス トプラクティスの詳細は、規制コンプライアンスに関するホームページ (www.dell.com/regulatory\_compliance)を参照してください。

### 作業を開始する前に

- 1 [コンピュータカバーを](#page-14-0)取り外します。
- 2 [前面ベゼルを](#page-16-0)取り外します。

#### 手順

1 ハードドライブアセンブリをサイドシャーシに固定しているネジを外しま す。

サイドシャーシを開きます。

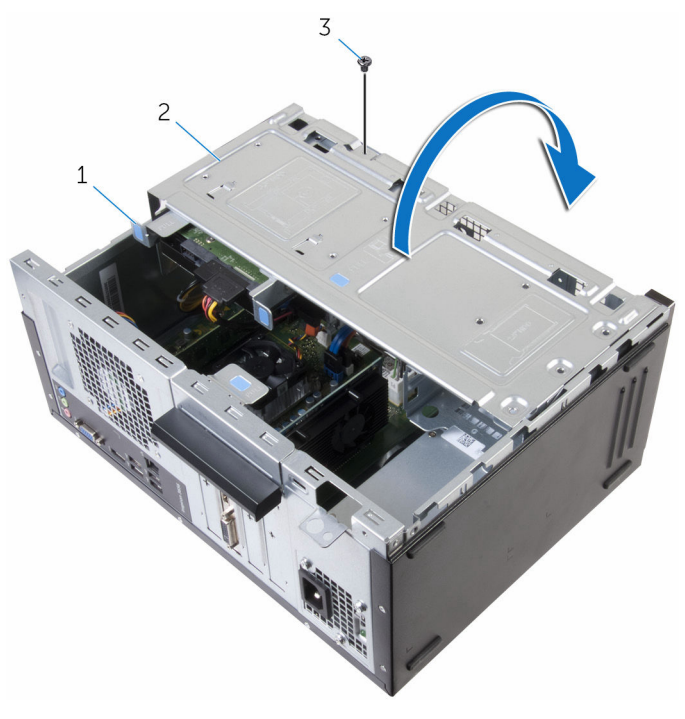

 ハードドライブアセンブリ 2 サイドシャーシ ネジ

3 データケーブルと電源ケーブルをハードドライブから外します。

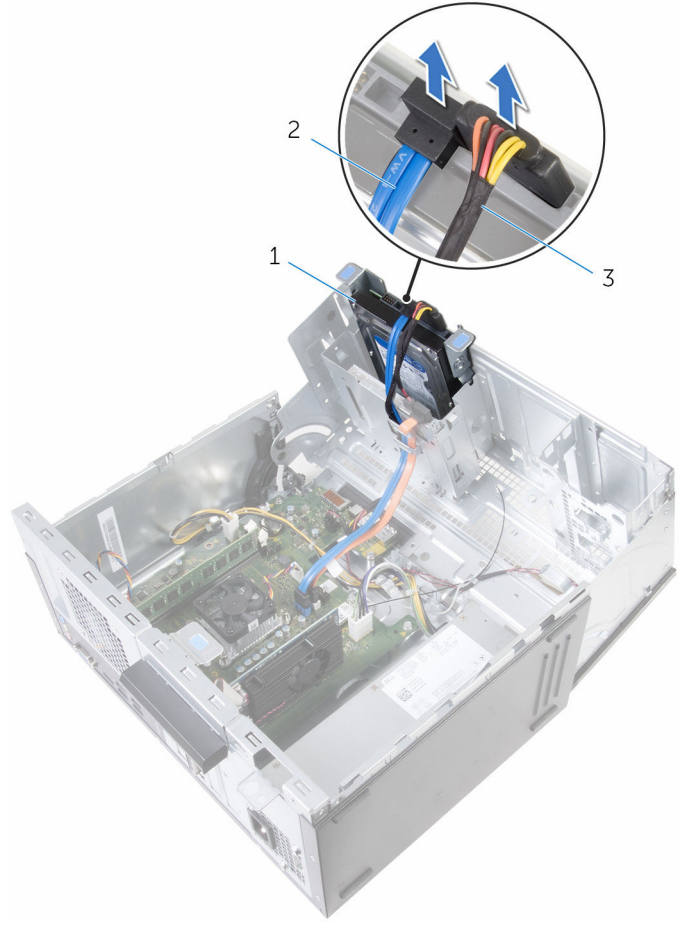

- ハードドライブ 2 データケーブル
	-

電源ケーブル

4 ハードドライブアセンブリをスライドさせてサイドシャーシから取り外し ます。

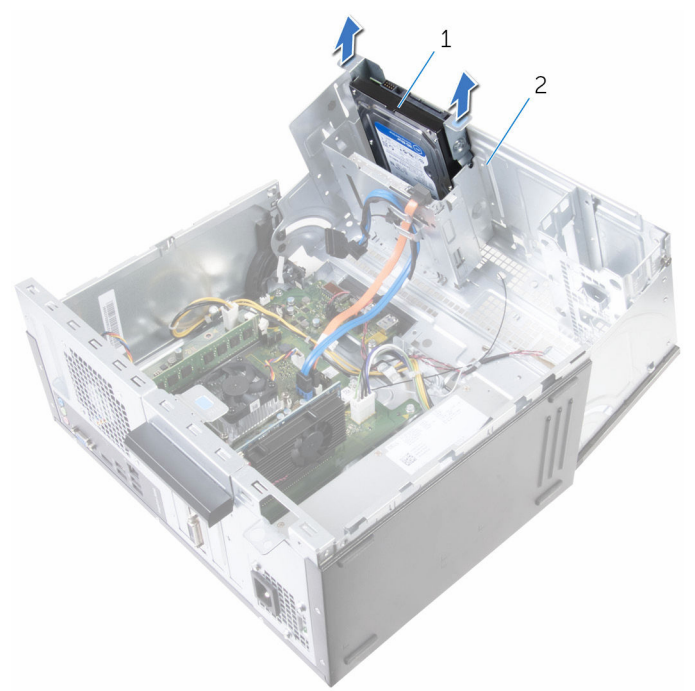

- 1 ハードドライブアセンブリ 2 サイドシャーシ
- 5 ハードドライブにハードドライブブラケットを固定しているネジを外しま す。

6 ハードドライブを持ち上げてハードドライブブラケットから取り外します。

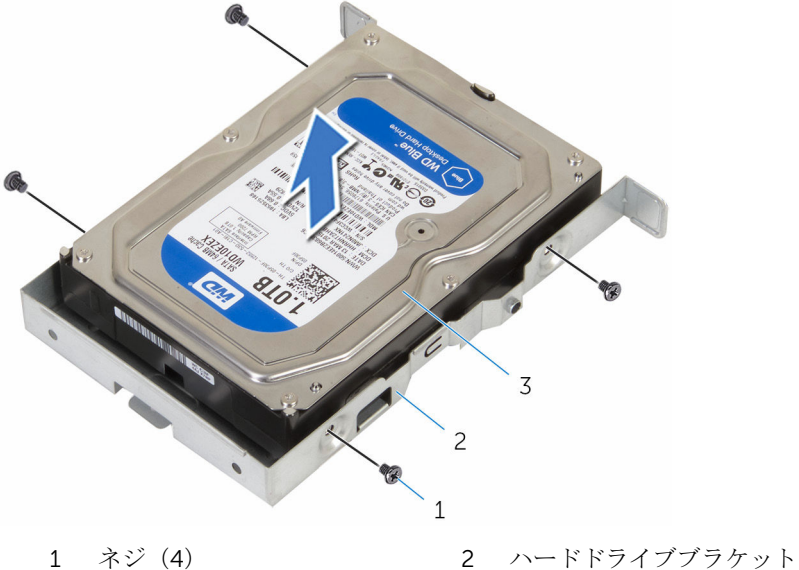

ハードドライブ

# <span id="page-34-0"></span>3.5 インチハードドライブの取 り付け

警告: コンピュータ内部の作業を始める前に、お使いのコンピュータに付属 の安全に関する情報を読み、[「コンピュータ内部の作業を始める前に](#page-8-0)」の手 順に従ってください。コンピュータ内部の作業を終えた後は、[「コンピュー](#page-11-0) [タ内部の作業を終えた後に](#page-11-0)」の指示に従ってください。安全に関するベス トプラクティスの詳細は、規制コンプライアンスに関するホームページ (www.dell.com/regulatory\_compliance)を参照してください。

### 手順

- 1 ハードドライブをハードドライブブラケットにセットします。
- 2 ハードドライブのネジ穴をハードドライブブラケットのネジ穴に合わせま す。
- 3 ハードドライブブラケットをハードドライブに固定するネジを取り付けま す。
- 4 ハードドライブアセンブリをサイドシャーシに挿入します。
- 5 ハードドライブにデータケーブルと電源ケーブルを接続します。
- 6 サイドシャーシを閉じます。
- 7 ハードドライブアヤンブリをサイドシャーシに固定しているネジを取り付 けます。

#### 作業を終えた後に

- 1 [前面ベゼル](#page-18-0)を取り付けます。
- 2 [コンピュータカバー](#page-15-0)を取り付けます。

<span id="page-35-0"></span>2.5 インチハードドライブの取 り外し

警告: コンピュータ内部の作業を始める前に、お使いのコンピュータに付属 の安全に関する情報を読み、「<u>コンピュータ内部の作業を始める前に</u>」の手 順に従ってください。コンピュータ内部の作業を終えた後は、[「コンピュー](#page-11-0) [タ内部の作業を終えた後に](#page-11-0)」の指示に従ってください。安全に関するベス トプラクティスの詳細は、規制コンプライアンスに関するホームページ (www.dell.com/regulatory\_compliance)を参照してください。

### 作業を開始する前に

- 1 [コンピュータカバーを](#page-14-0)取り外します。
- 2 [前面ベゼルを](#page-16-0)取り外します。
手順

1 サイドシャーシを開きます。

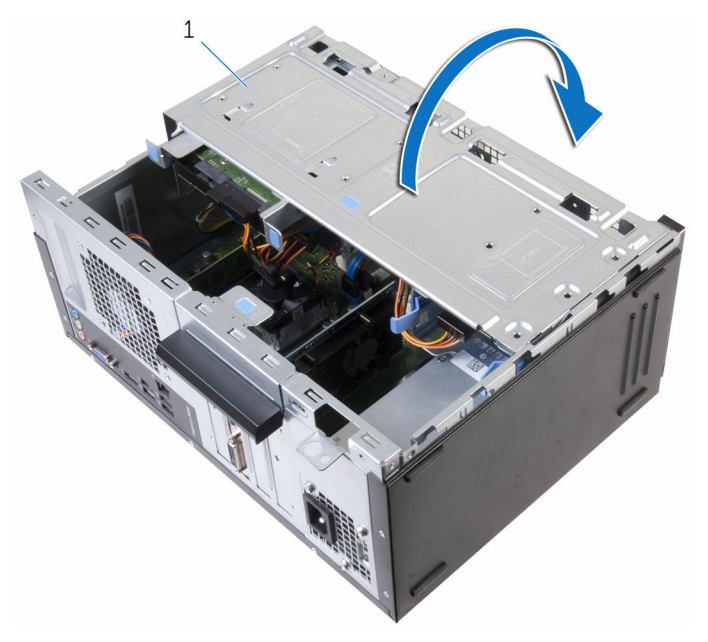

1 サイドシャーシ

2 データケーブルと電源ケーブルをハードドライブから外します。

ハードドライブアセンブリのタブを押して、ハードドライブアセンブリをサ イドシャーシから引き出します。

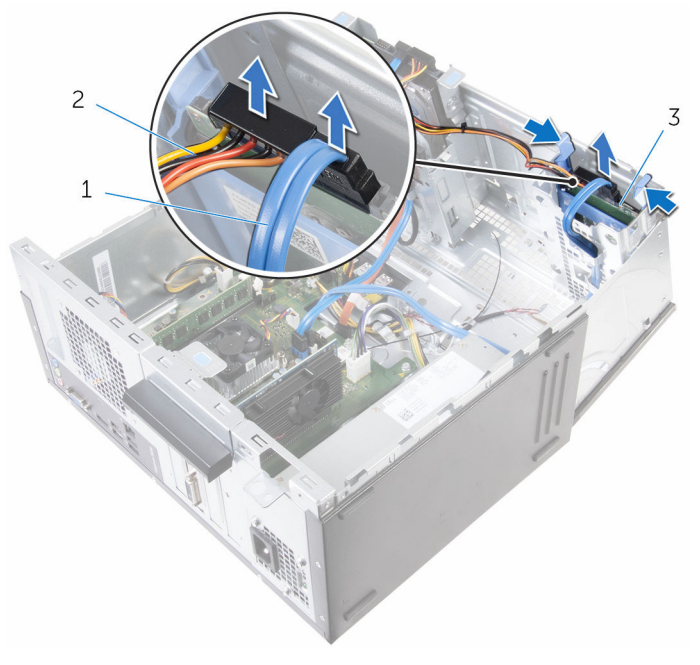

- データケーブル 2 電源ケーブル
- ハードドライブ
- ハードドライブブラケットの一方の端を広げ、ハードドライブを持ち上げま す。

5 ハードドライブをスライドさせて、ハードドライブブラケットから取り外し ます。

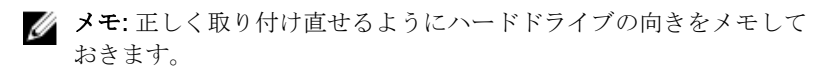

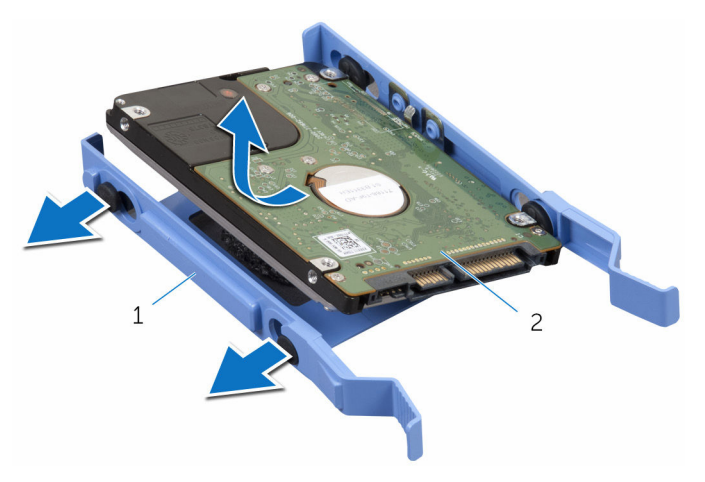

1 ハードドライブブラケット 2 ハードドライブ

# 2.5 インチハードドライブの取 り付け

△ 警告: コンピュータ内部の作業を始める前に、お使いのコンピュータに付属 の安全に関する情報を読み、[「コンピュータ内部の作業を始める前に](#page-8-0)」の手 順に従ってください。コンピュータ内部の作業を終えた後は、[「コンピュー](#page-11-0) [タ内部の作業を終えた後に](#page-11-0)」の指示に従ってください。安全に関するベス トプラクティスの詳細は、規制コンプライアンスに関するホームページ (www.dell.com/regulatory\_compliance)を参照してください。

### 手順

- 1 ハードドライブの穴をハードドライブブラケットのタブに合わせます。
- 2 ハードドライブをハードドライブブラケットにはめ込みます。
- 3 ハードドライブアセンブリをサイドシャーシに挿入します。
- 4 データケーブルと電源ケーブルをハードドライブに接続します。
- 5 サイドシャーシを閉じます。

#### 作業を終えた後に

- 1 [前面ベゼル](#page-18-0)を取り付けます。
- 2 [コンピュータカバー](#page-15-0)を取り付けます。

オプティカルドライブの取り外 し

△ 警告: コンピュータ内部の作業を始める前に、お使いのコンピュータに付属 の安全に関する情報を読み、[「コンピュータ内部の作業を始める前に](#page-8-0)」の手 順に従ってください。コンピュータ内部の作業を終えた後は、[「コンピュー](#page-11-0) [タ内部の作業を終えた後に](#page-11-0)」の指示に従ってください。安全に関するベス トプラクティスの詳細は、規制コンプライアンスに関するホームページ (www.dell.com/regulatory\_compliance)を参照してください。

### 作業を開始する前に

- 1 [コンピュータカバーを](#page-14-0)取り外します。
- 2 [前面ベゼルを](#page-16-0)取り外します。

手順

サイドシャーシを開きます。

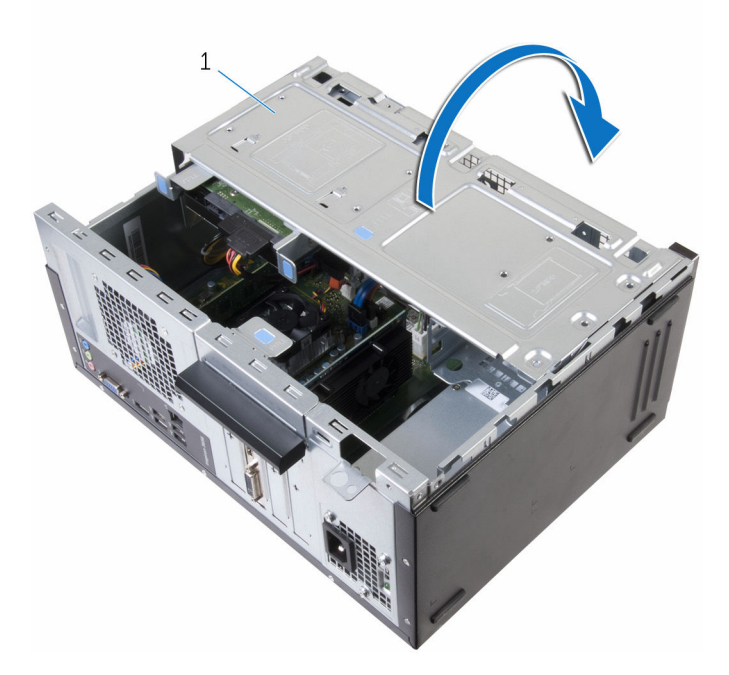

- サイドシャーシ
- 3.5 インチハードドライブが取り付けられている場合は、ドライブからデー タケーブルと電源ケーブルを外します。

3 データケーブルと電源ケーブルをオプティカルドライブから外します。

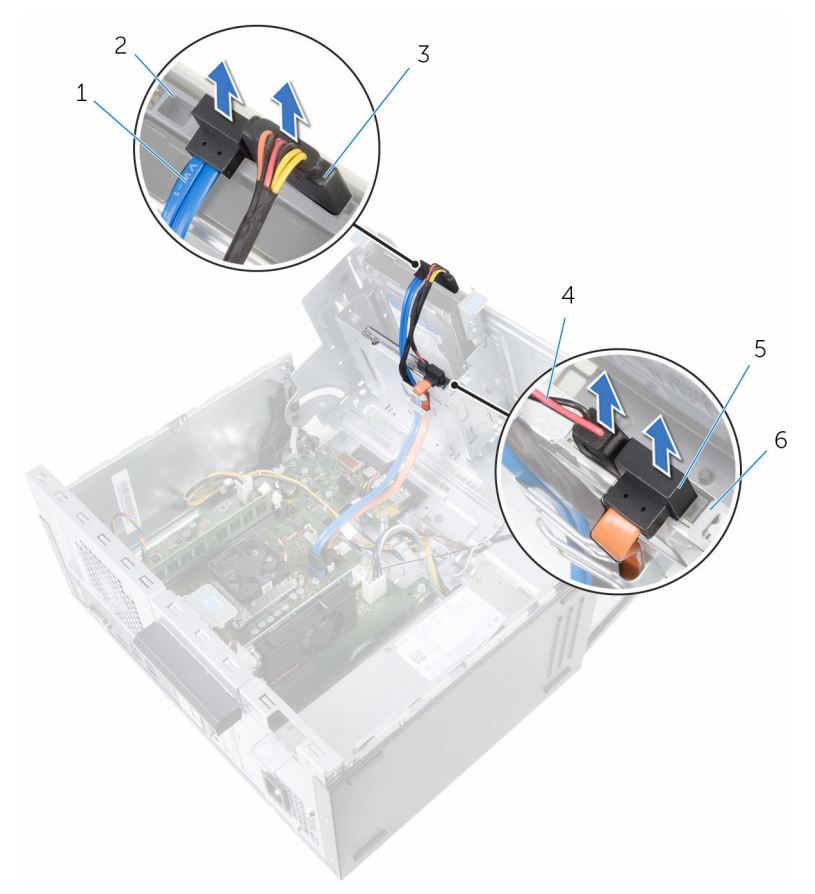

- 1 ハードドライブケーブル 2 ハードドライブ
- 3 ハードドライブ電源ケーブ ル
- 5 オプティカルドライブケー 6 オプティカルドライブ ブル
- 
- 4 オプティカルドライブ電源 ケーブル
	-

- 4 サイドシャーシを閉じます。
- 5 オプティカルドライブアセンブリをサイドシャーシに固定しているネジを 外します。

オプティカルドライブアセンブリをシャーシ前面のオプティカルドライブ ベイから慎重に引き出します。

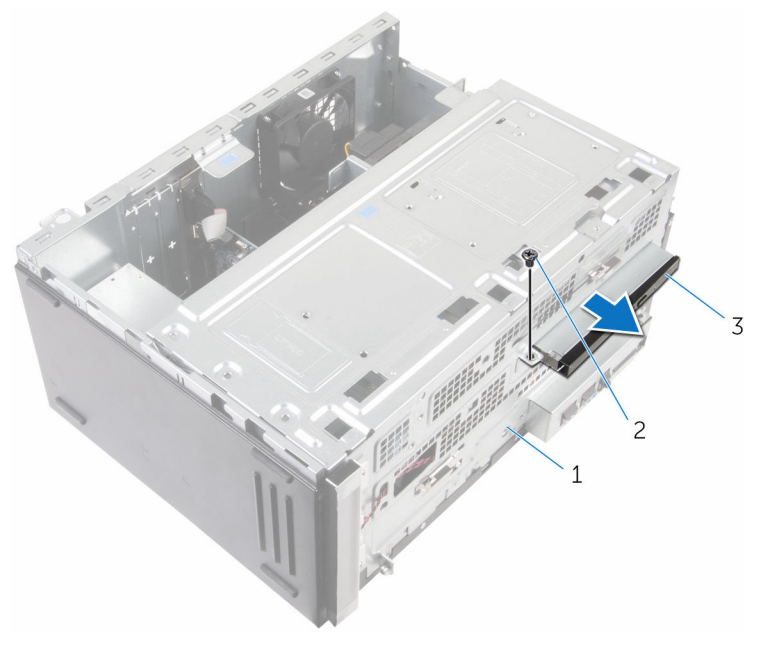

- サイドシャーシ 2 ネジ
- オプティカルドライブアセ ンブリ

7 オプティカルドライブブラケットをオプティカルドライブに固定している ネジを外します。

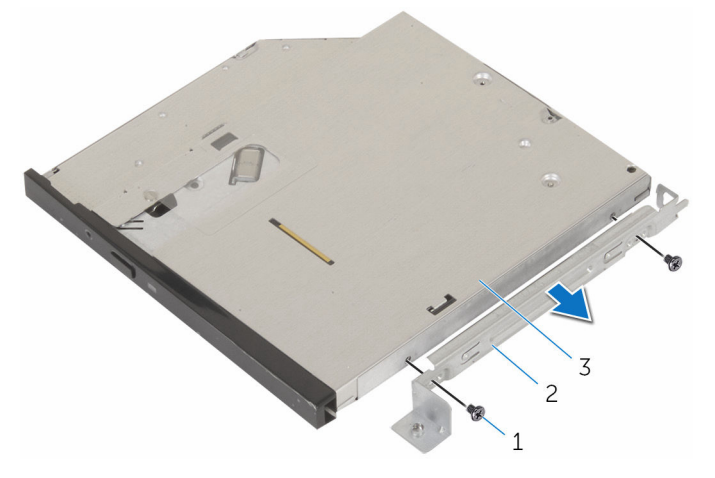

1 ネジ (2) 2 オプティカルドライブブラ ケット

3 オプティカルドライブ

8 オプティカルドライブベゼルをオプティカルドライブから慎重に引いて外 します。

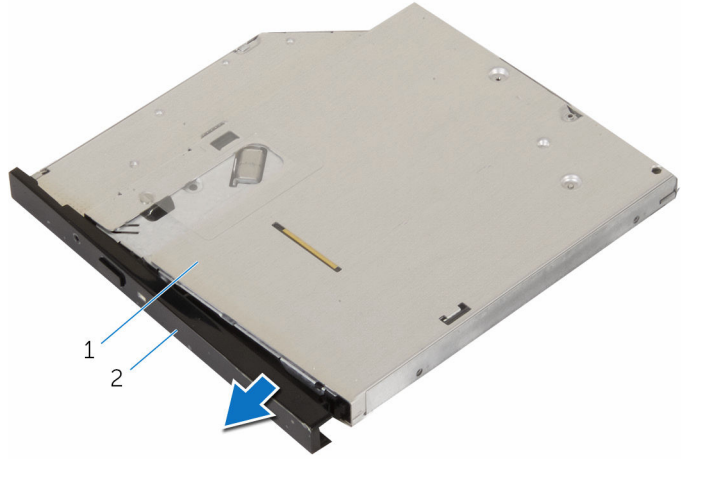

1 オプティカルドライブ 2 オプティカルドライブベゼ ル

オプティカルドライブの取り付 け

警告: コンピュータ内部の作業を始める前に、お使いのコンピュータに付属 の安全に関する情報を読み、[「コンピュータ内部の作業を始める前に](#page-8-0)」の手 順に従ってください。コンピュータ内部の作業を終えた後は、[「コンピュー](#page-11-0) [タ内部の作業を終えた後に](#page-11-0)」の指示に従ってください。安全に関するベス トプラクティスの詳細は、規制コンプライアンスに関するホームページ (www.dell.com/regulatory\_compliance)を参照してください。

#### 手順

- 1 オプティカルドライブベゼルをオプティカルドライブに合わせてはめ込み ます。
- 2 オプティカルドライブブラケットのネジ穴をオプティカルドライブのネジ 穴に合わせます。
- 3 オプティカルドライブブラケットをオプティカルドライブに固定するネジ を取り付けます。
- 4 オプティカルドライブモジュールを、シャーシの前面からオプティカルドラ イブベイに差し込みます。
- 5 オプティカルドライブアセンブリをシャーシに固定するネジを取り付けま す。
- 6 サイドシャーシを開きます。
- 7 オプティカルドライブにデータケーブルと電源ケーブルを接続します。
- 8 ハードドライブにデータケーブルと雷源ケーブルを接続します。
- 9 サイドシャーシを閉じます。

### 作業を終えた後に

- 1 [前面ベゼル](#page-18-0)を取り付けます。
- 2 [コンピュータカバー](#page-15-0)を取り付けます。

# コイン型電池の取り外し

- △ 警告: コンピュータ内部の作業を始める前に、お使いのコンピュータに付属 の安全に関する情報を読み、[「コンピュータ内部の作業を始める前に](#page-8-0)」の手 順に従ってください。コンピュータ内部の作業を終えた後は、[「コンピュー](#page-11-0) [タ内部の作業を終えた後に](#page-11-0)」の指示に従ってください。安全に関するベス トプラクティスの詳細は、規制コンプライアンスに関するホームページ (www.dell.com/regulatory\_compliance)を参照してください。
- 注意: コイン型電池を取り外すと、BIOS セットアッププログラムの設定が デフォルトにリセットされます。コイン型電池を取り外す前に、BIOS セッ トアッププログラムの設定をメモしておくことをお勧めします。

### 作業を開始する前に

- 1 [コンピュータカバーを](#page-14-0)取り外します。
- 2 [前面ベゼルを](#page-16-0)取り外します。

手順

サイドシャーシを開きます。

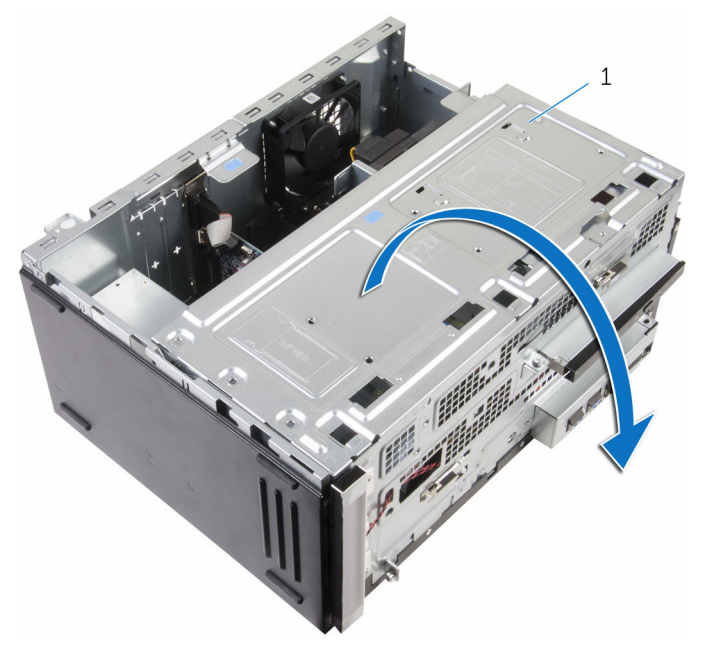

サイドシャーシ

2 プラスチックスクライブを使用して、コイン型電池をソケットから取り出し ます。

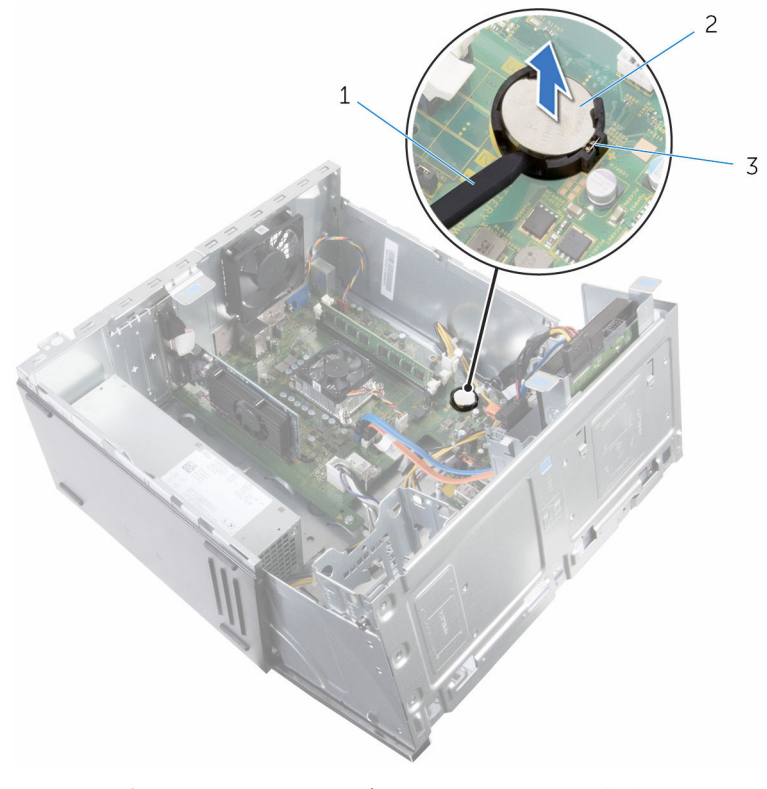

- 1 プラスチックスクライブ 2 コイン型電池
- 3 コイン型電池ソケット

# コイン型電池の取り付け

警告: コンピュータ内部の作業を始める前に、お使いのコンピュータに付属 の安全に関する情報を読み、[「コンピュータ内部の作業を始める前に](#page-8-0)」の手 順に従ってください。コンピュータ内部の作業を終えた後は、[「コンピュー](#page-11-0) [タ内部の作業を終えた後に](#page-11-0)」の指示に従ってください。安全に関するベス トプラクティスの詳細は、規制コンプライアンスに関するホームページ (www.dell.com/regulatory\_compliance)を参照してください。

#### 手順

- 1 プラス側を上にしてコイン型電池をコイン型電池ソケットに差し込み、所定 の位置にカチッとはめ込みます。
- 2 サイドシャーシを閉じます。

## 作業を終えた後に

- 1 [前面ベゼル](#page-18-0)を取り付けます。
- 2 [コンピュータカバー](#page-15-0)を取り付けます。

# <span id="page-50-0"></span>ワイヤレスカードの取り外し

△ 警告: コンピュータ内部の作業を始める前に、お使いのコンピュータに付属 の安全に関する情報を読み、[「コンピュータ内部の作業を始める前に](#page-8-0)」の手 順に従ってください。コンピュータ内部の作業を終えた後は、[「コンピュー](#page-11-0) [タ内部の作業を終えた後に](#page-11-0)」の指示に従ってください。安全に関するベス トプラクティスの詳細は、規制コンプライアンスに関するホームページ (www.dell.com/regulatory\_compliance)を参照してください。

## 作業を開始する前に

- 1 [コンピュータカバーを](#page-14-0)取り外します。
- 2 [前面ベゼルを](#page-16-0)取り外します。

手順

サイドシャーシを開きます。

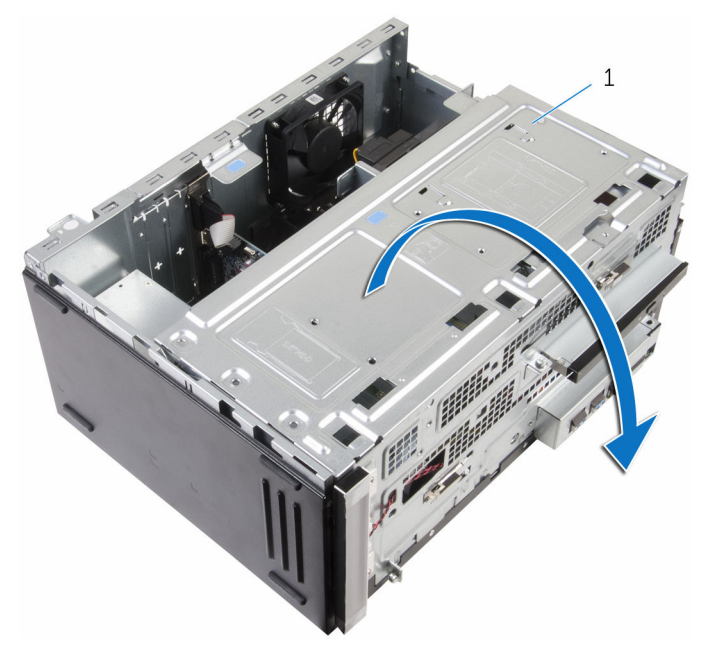

- サイドシャーシ
- 2 ワイヤレスカードをシステム基板に固定しているネジを外します。
- ワイヤレスカードブラケットをスライドさせてワイヤレスカードから外し ます。
- アンテナケーブルをワイヤレスカードから外します。

5 ワイヤレスカードをスライドさせて、ワイヤレスカードスロットから取り外 します。

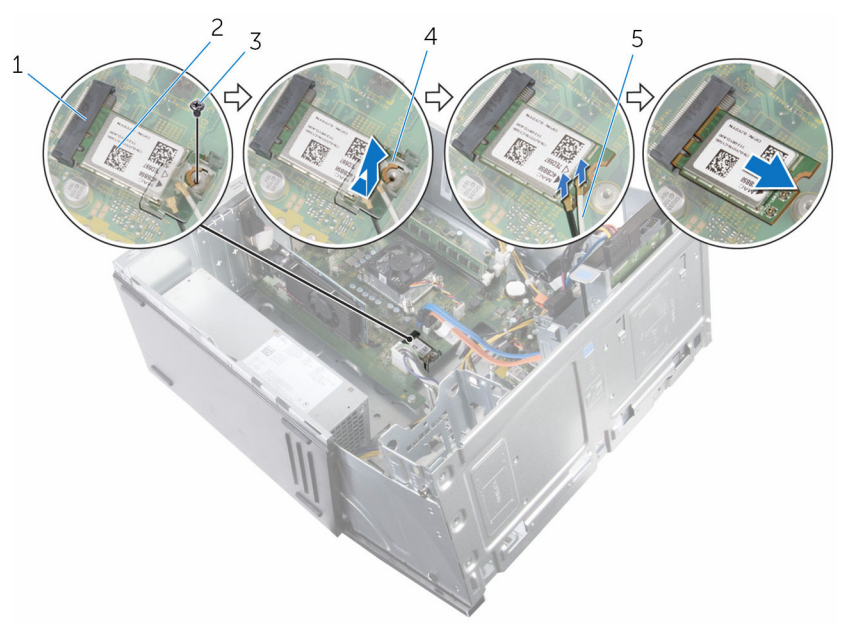

- 1 ワイヤレスカードスロット 2 ワイヤレスカード
- 
- 5 アンテナケーブル
- 
- 3 ネジ 4 ワイヤレスカードブラケッ ト

# <span id="page-53-0"></span>ワイヤレスカードの取り付け

警告: コンピュータ内部の作業を始める前に、お使いのコンピュータに付属 の安全に関する情報を読み、[「コンピュータ内部の作業を始める前に](#page-8-0)」の手 順に従ってください。コンピュータ内部の作業を終えた後は、[「コンピュー](#page-11-0) [タ内部の作業を終えた後に](#page-11-0)」の指示に従ってください。安全に関するベス トプラクティスの詳細は、規制コンプライアンスに関するホームページ (www.dell.com/regulatory\_compliance)を参照してください。

#### 手順

- 1 ワイヤレスカードの切り込みをワイヤレスカードコネクタスロットのタブ に合わせます。
- 2 ワイヤレスカードを斜めにしてミニカードスロットに差し込みます。
- 3 アンテナケーブルをワイヤレスカードに接続します。
- 4 ワイヤレスカードブラケットをワイヤレスカード上にスライドさせます。

5 ワイヤレスカードをシステム基板に固定するネジを取り付けます。

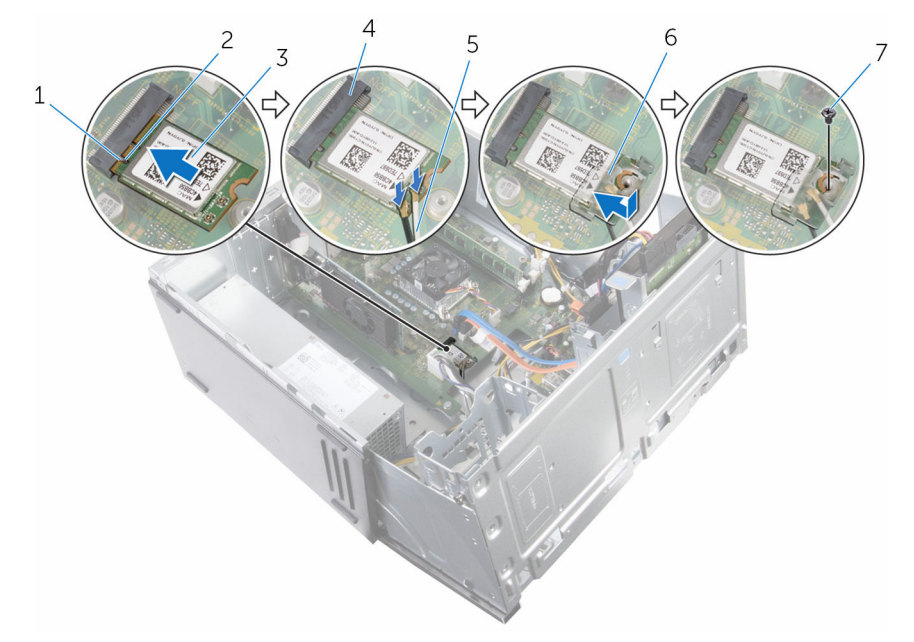

- 
- 
- 
- 7 ネジ
- 6 サイドシャーシを閉じます。

## 作業を終えた後に

- 1 [前面ベゼル](#page-18-0)を取り付けます。
- 2 [コンピュータカバー](#page-15-0)を取り付けます。
- 1 タブ 2 切り込み
- 3 ワイヤレスカード 4 ワイヤレスカードスロット
- 5 アンテナケーブル 6 ワイヤレスカードブラケッ ト

# アンテナモジュールの取り外し

警告: コンピュータ内部の作業を始める前に、お使いのコンピュータに付属 の安全に関する情報を読み、[「コンピュータ内部の作業を始める前に](#page-8-0)」の手 順に従ってください。コンピュータ内部の作業を終えた後は、[「コンピュー](#page-11-0) [タ内部の作業を終えた後に](#page-11-0)」の指示に従ってください。安全に関するベス トプラクティスの詳細は、規制コンプライアンスに関するホームページ (www.dell.com/regulatory\_compliance)を参照してください。

## 作業を開始する前に

- 1 [コンピュータカバーを](#page-14-0)取り外します。
- 2 [前面ベゼルを](#page-16-0)取り外します。
- **3** [ワイヤレスカードを](#page-50-0)取り外します。

#### 手順

1 アンテナケーブルをサイドシャーシの配線ガイドから外します。

2 アンテナケーブルをサイドシャーシの配線孔から慎重に引き出します。

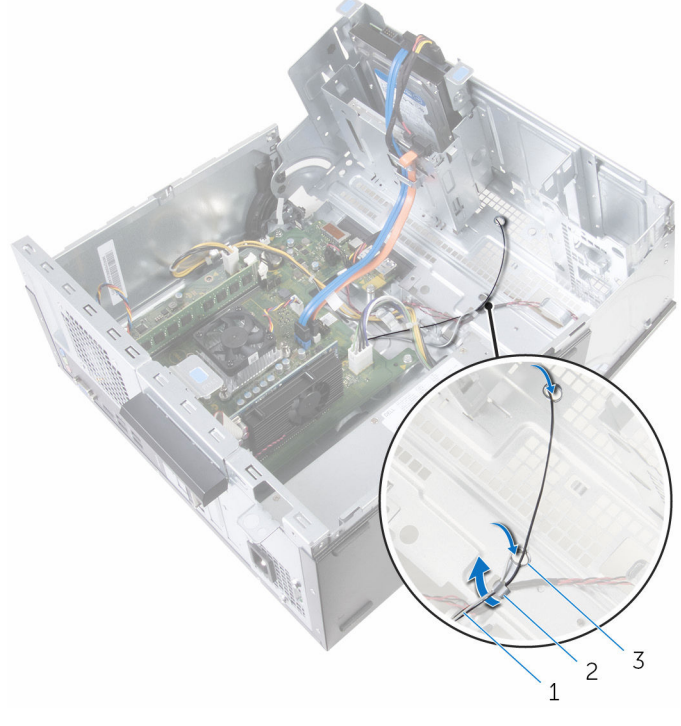

- アンテナケーブル 2 配線ガイド 配線ホール(2)
	-

サイドシャーシを閉じます。

プラスチックスクライブを使用して、アンテナモジュールをサイドシャーシ から慎重に外します。

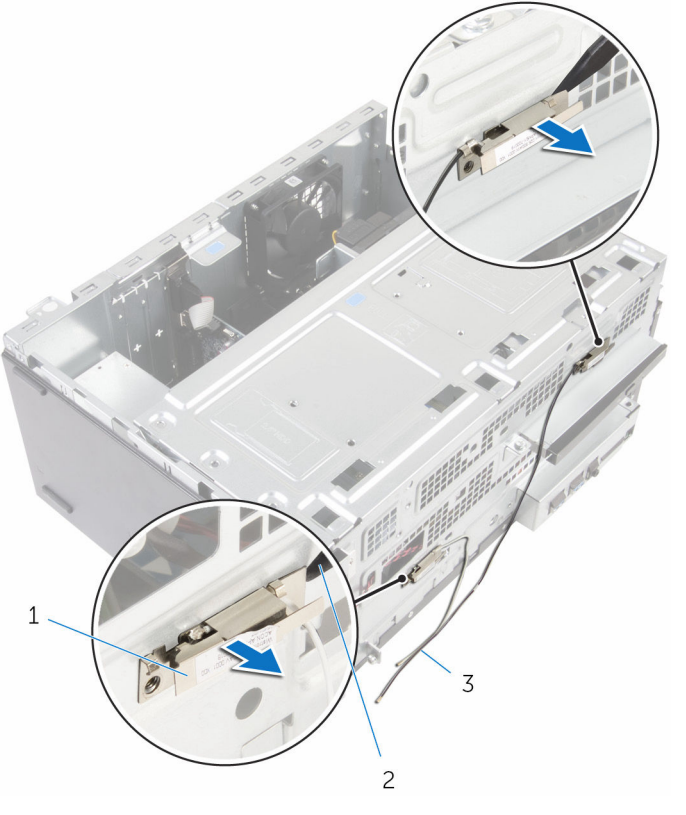

 アンテナモジュール (2) 2 プラスチックスクライブ アンテナケーブル(2)

# アンテナモジュールの取り付け

警告: コンピュータ内部の作業を始める前に、お使いのコンピュータに付属 の安全に関する情報を読み、[「コンピュータ内部の作業を始める前に](#page-8-0)」の手 順に従ってください。コンピュータ内部の作業を終えた後は、[「コンピュー](#page-11-0) [タ内部の作業を終えた後に](#page-11-0)」の指示に従ってください。安全に関するベス トプラクティスの詳細は、規制コンプライアンスに関するホームページ (www.dell.com/regulatory\_compliance)を参照してください。

#### 手順

- 1 アンテナモジュールをサイドシャーシに貼り付けます。
- 2 サイドシャーシを開いて、アンテナケーブルを配線ガイドを通して配線しま す。

## 作業を終えた後に

- 1 [ワイヤレスカード](#page-53-0)を取り付けます。
- 2 [前面ベゼル](#page-18-0)を取り付けます。
- 3 [コンピュータカバー](#page-15-0)を取り付けます。

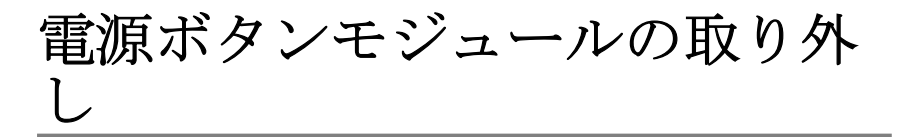

△ 警告: コンピュータ内部の作業を始める前に、お使いのコンピュータに付属 の安全に関する情報を読み、[「コンピュータ内部の作業を始める前に](#page-8-0)」の手 順に従ってください。コンピュータ内部の作業を終えた後は、[「コンピュー](#page-11-0) [タ内部の作業を終えた後に](#page-11-0)」の指示に従ってください。安全に関するベス トプラクティスの詳細は、規制コンプライアンスに関するホームページ (www.dell.com/regulatory\_compliance)を参照してください。

## 作業を開始する前に

- 1 [コンピュータカバーを](#page-14-0)取り外します。
- 2 [前面ベゼルを](#page-16-0)取り外します。

手順

1 サイドシャーシを開きます。

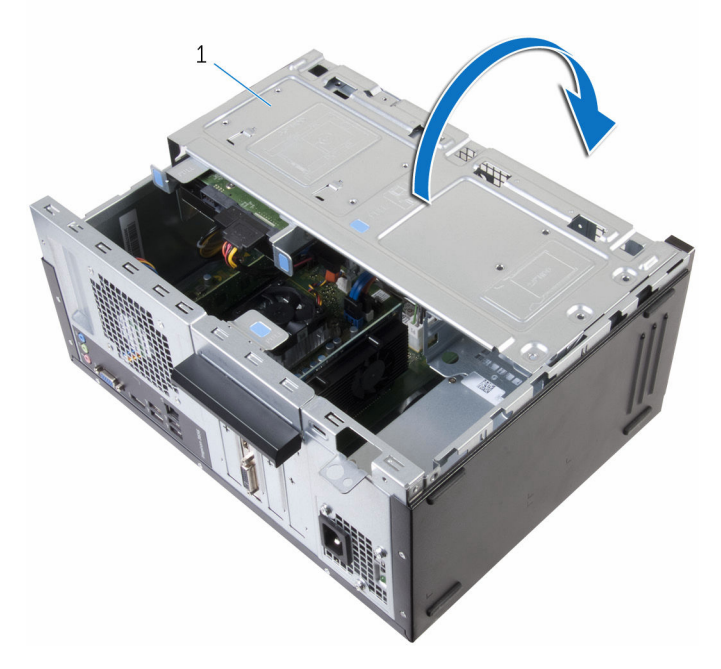

- 1 サイドシャーシ
- 2 電源ボタンケーブルをシステム基板から外します。

3 電源ボタンのタブを押し下げ、スライドさせてシャーシから取り外します。

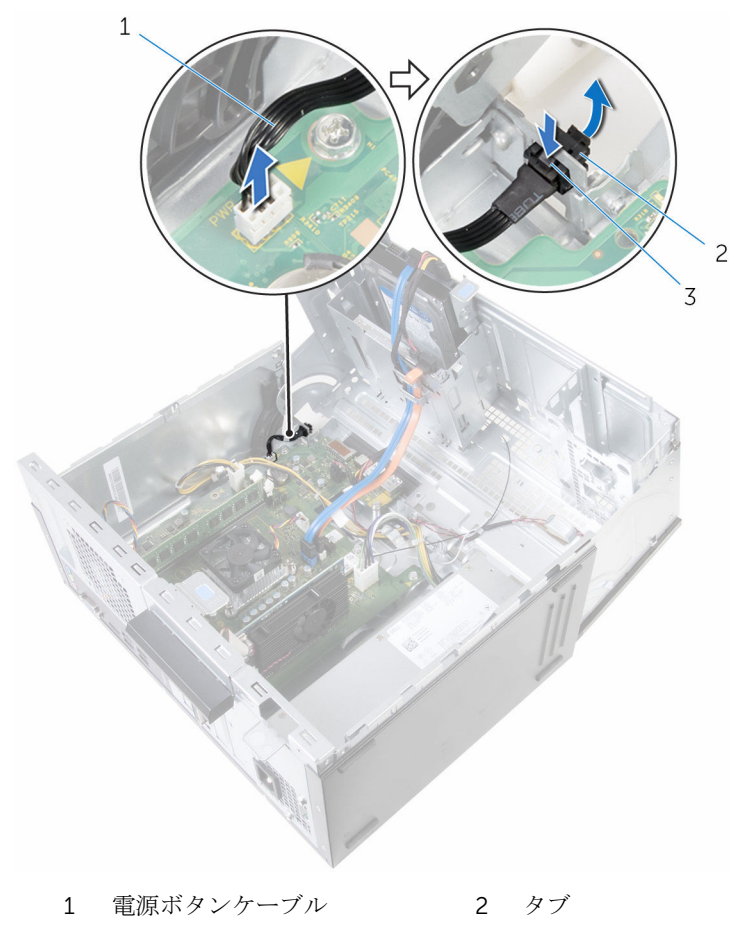

電源ボタンモジュール

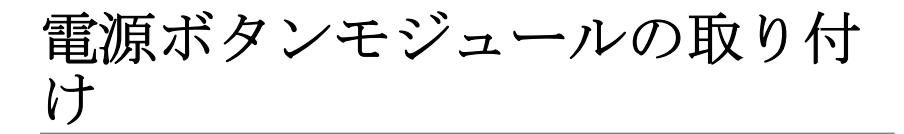

△ 警告: コンピュータ内部の作業を始める前に、お使いのコンピュータに付属 の安全に関する情報を読み、[「コンピュータ内部の作業を始める前に](#page-8-0)」の手 順に従ってください。コンピュータ内部の作業を終えた後は、[「コンピュー](#page-11-0) [タ内部の作業を終えた後に](#page-11-0)」の指示に従ってください。安全に関するベス トプラクティスの詳細は、規制コンプライアンスに関するホームページ (www.dell.com/regulatory\_compliance)を参照してください。

### 手順

- 1 電源ボタンをソケットに挿入します。
- 2 電源ボタンケーブルをシステム基板に接続します。
- 3 サイドシャーシを閉じます。

#### 作業を終えた後に

- 1 [前面ベゼル](#page-18-0)を取り付けます。
- 2 [コンピュータカバー](#page-15-0)を取り付けます。

## シャーシファンの取り外し

△ 警告: コンピュータ内部の作業を始める前に、お使いのコンピュータに付属 の安全に関する情報を読み、[「コンピュータ内部の作業を始める前に](#page-8-0)」の手 順に従ってください。コンピュータ内部の作業を終えた後は、[「コンピュー](#page-11-0) [タ内部の作業を終えた後に](#page-11-0)」の指示に従ってください。安全に関するベス トプラクティスの詳細は、規制コンプライアンスに関するホームページ (www.dell.com/regulatory\_compliance)を参照してください。

## 作業を開始する前に

- 1 [コンピュータカバーを](#page-14-0)取り外します。
- 2 [前面ベゼルを](#page-16-0)取り外します。

手順

1 シャーシファンをシャーシに固定しているネジを外します。

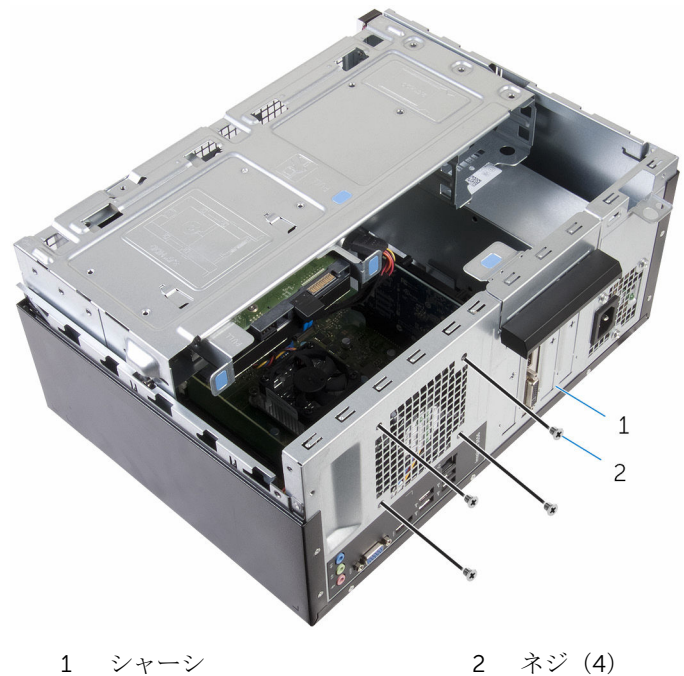

サイドシャーシを開きます。

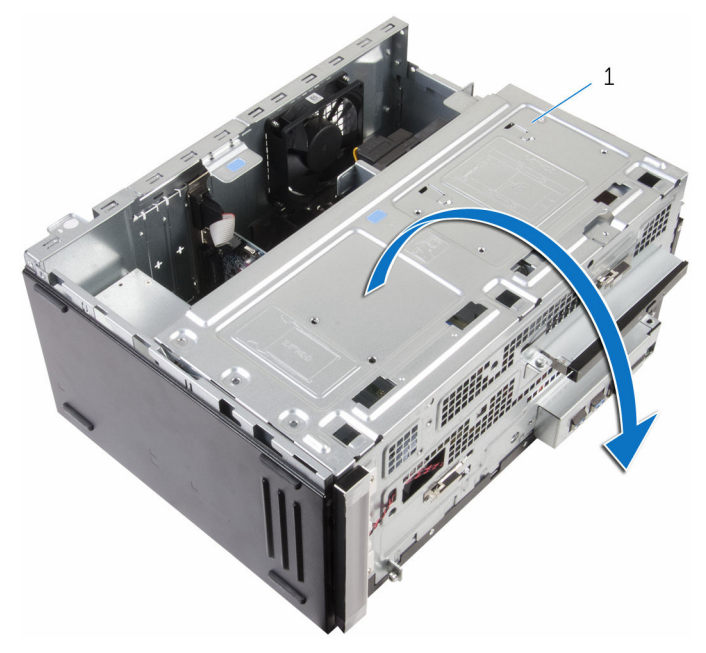

サイドシャーシ

3 シャーシファンケーブルをシステム基板から外します。

シャーシファンをシャーシから取り外します。

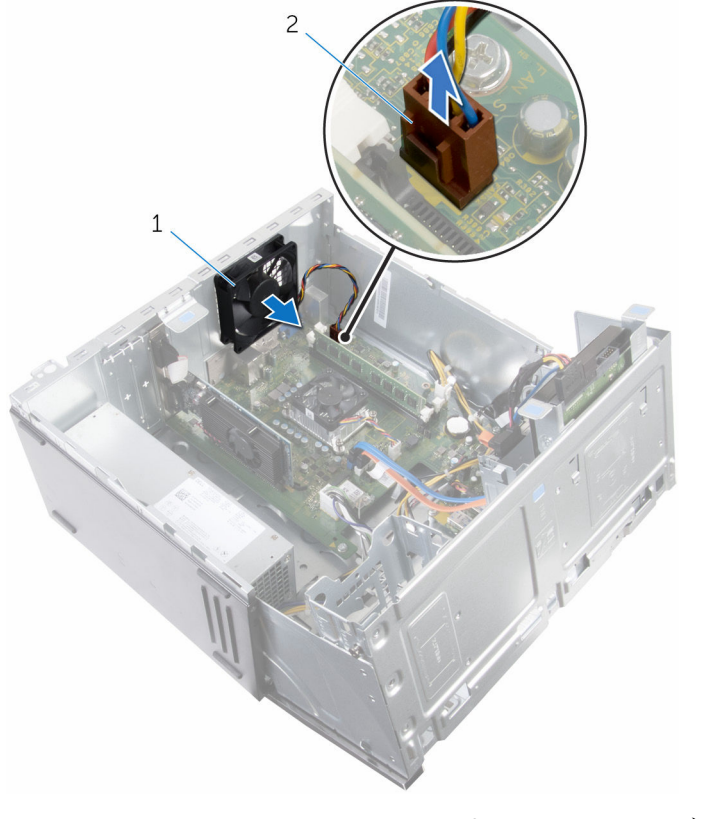

シャーシファン 2 シャーシファンケーブル

# シャーシファンの取り付け

警告: コンピュータ内部の作業を始める前に、お使いのコンピュータに付属 の安全に関する情報を読み、[「コンピュータ内部の作業を始める前に](#page-8-0)」の手 順に従ってください。コンピュータ内部の作業を終えた後は、[「コンピュー](#page-11-0) [タ内部の作業を終えた後に](#page-11-0)」の指示に従ってください。安全に関するベス トプラクティスの詳細は、規制コンプライアンスに関するホームページ (www.dell.com/regulatory\_compliance)を参照してください。

#### 手順

- 1 シャーシファンのネジ穴をシャーシのネジ穴の位置に合わせます。
- 2 シャーシファンをシャーシに固定するネジを取り付けます。
- 3 シャーシファンケーブルをシステム基板に接続します。
- 4 サイドシャーシを閉じます。

#### 作業を終えた後に

- 1 [前面ベゼル](#page-18-0)を取り付けます。
- 2 [コンピュータカバー](#page-15-0)を取り付けます。

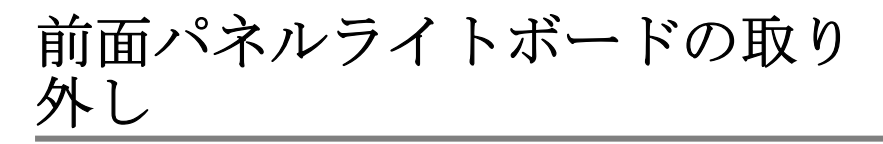

△ 警告: コンピュータ内部の作業を始める前に、お使いのコンピュータに付属 の安全に関する情報を読み、[「コンピュータ内部の作業を始める前に](#page-8-0)」の手 順に従ってください。コンピュータ内部の作業を終えた後は、[「コンピュー](#page-11-0) [タ内部の作業を終えた後に](#page-11-0)」の指示に従ってください。安全に関するベス トプラクティスの詳細は、規制コンプライアンスに関するホームページ (www.dell.com/regulatory\_compliance)を参照してください。

## 作業を開始する前に

- 1 [コンピュータカバーを](#page-14-0)取り外します。
- 2 [前面ベゼルを](#page-16-0)取り外します。

手順

1 サイドシャーシを開きます。

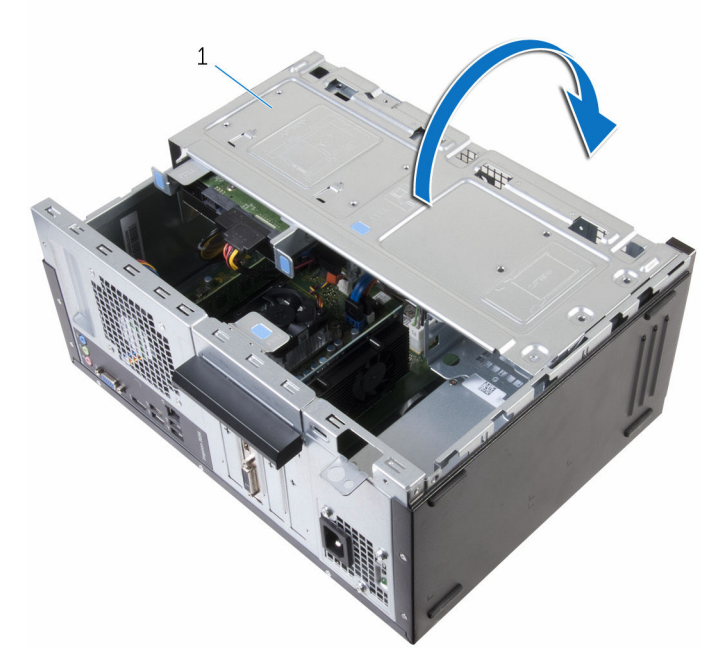

- 1 サイドシャーシ
- 2 照明ケーブルをシステム基板から外します。
- 3 照明ケーブルをシャーシの配線ガイドから取り外します。

ケーブルをサイドシャーシから引き出してサイドシャーシを閉じます。

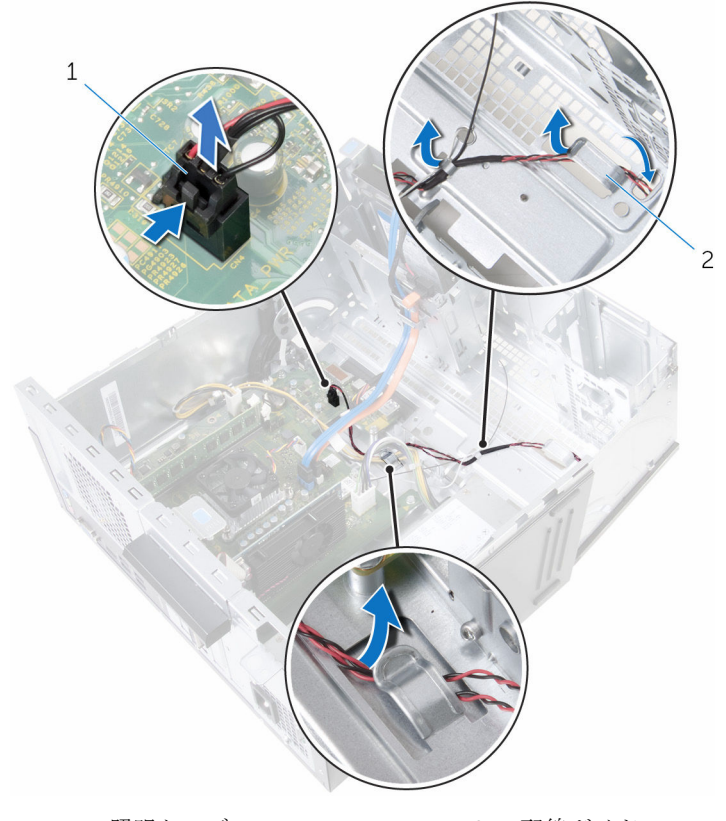

 照明ケーブル 2 配線ガイド 5 照明モジュールをシャーシに固定しているネジを外します。 6 照明モジュールとケーブルを一緒に持ち上げて、シャーシから取り外しま す。

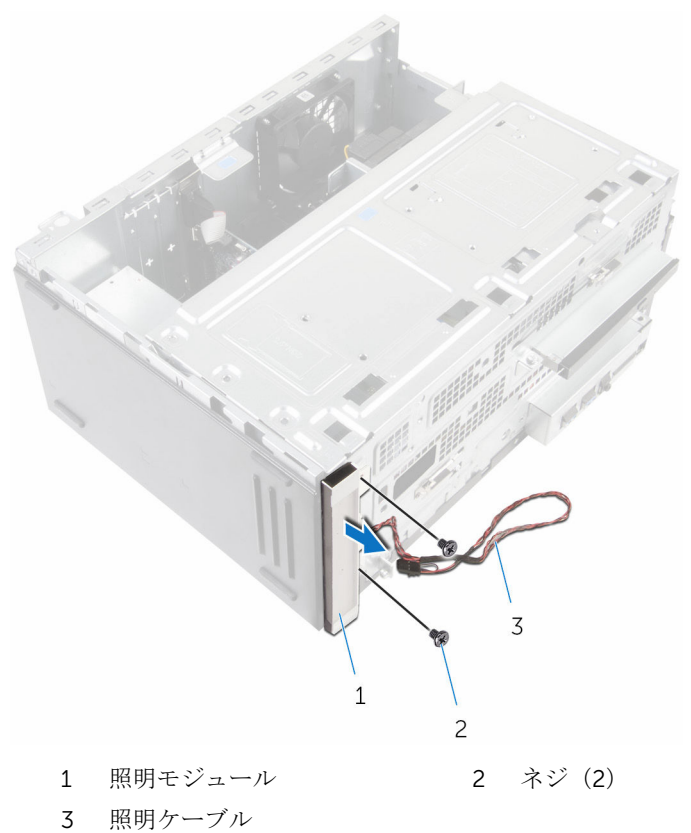
# 前面パネルライトボードの取り 付け

△ 警告: コンピュータ内部の作業を始める前に、お使いのコンピュータに付属 の安全に関する情報を読み、[「コンピュータ内部の作業を始める前に](#page-8-0)」の手 順に従ってください。コンピュータ内部の作業を終えた後は、[「コンピュー](#page-11-0) [タ内部の作業を終えた後に](#page-11-0)」の指示に従ってください。安全に関するベス トプラクティスの詳細は、規制コンプライアンスに関するホームページ (www.dell.com/regulatory\_compliance)を参照してください。

## 手順

- 1 照明モジュールのネジ穴をシャーシのネジ穴に合わせます。
- 2 照明モジュールをシャーシに固定するネジを取り付けます。
- 3 ケーブルをサイドシャーシに通してサイドシャーシを開きます。
- 4 照明ケーブルをシャーシの配線ガイドに沿って配線します。
- 5 照明ケーブルをシステム基板に接続します。
- 6 サイドシャーシを閉じます。

- 1 [前面ベゼル](#page-18-0)を取り付けます。
- 2 [コンピュータカバー](#page-15-0)を取り付けます。

# 電源装置ユニットの取り外し

△ 警告: コンピュータ内部の作業を始める前に、お使いのコンピュータに付属 の安全に関する情報を読み、[「コンピュータ内部の作業を始める前に](#page-8-0)」の手 順に従ってください。コンピュータ内部の作業を終えた後は、[「コンピュー](#page-11-0) [タ内部の作業を終えた後に](#page-11-0)」の指示に従ってください。安全に関するベス トプラクティスの詳細は、規制コンプライアンスに関するホームページ (www.dell.com/regulatory\_compliance)を参照してください。

## 作業を開始する前に

- 1 [コンピュータカバーを](#page-14-0)取り外します。
- 2 [前面ベゼルを](#page-16-0)取り外します。

手順

1 サイドシャーシを開きます。

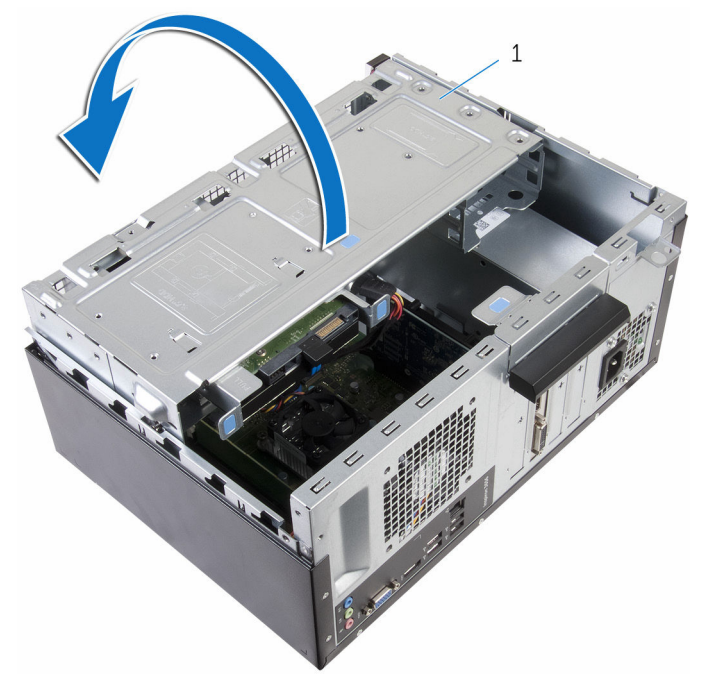

- 1 サイドシャーシ
- 2 固定クリップを押して電源ケーブルを システム基板から外します。

3 配線をメモしてから、電源ケーブルを配線ガイドから取り外します。

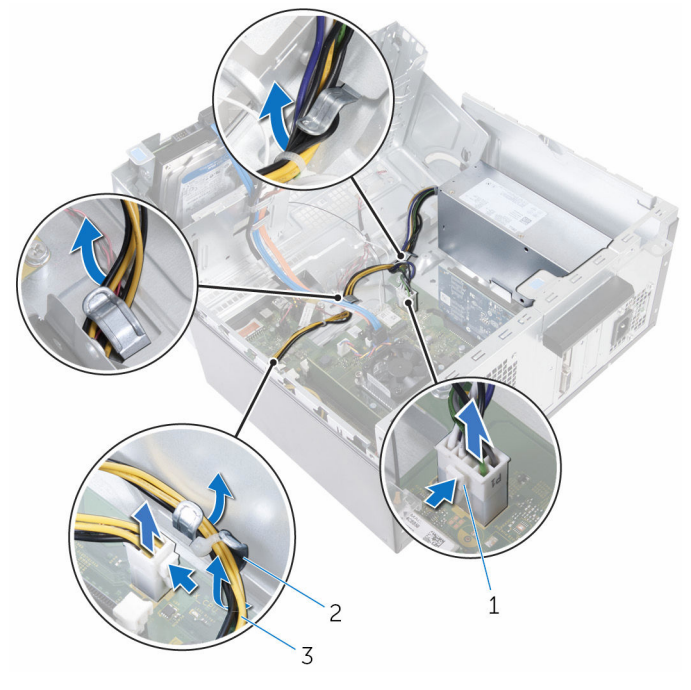

固定クリップ(2) 2 配線ガイド

電源ケーブル

電源ユニットをシャーシに固定しているネジを外します。

5 クランプを押して、電源装置ユニットをシャーシからを外します。

6 電源装置ユニットをスライドさせて持ち上げ、シャーシから取り外します。

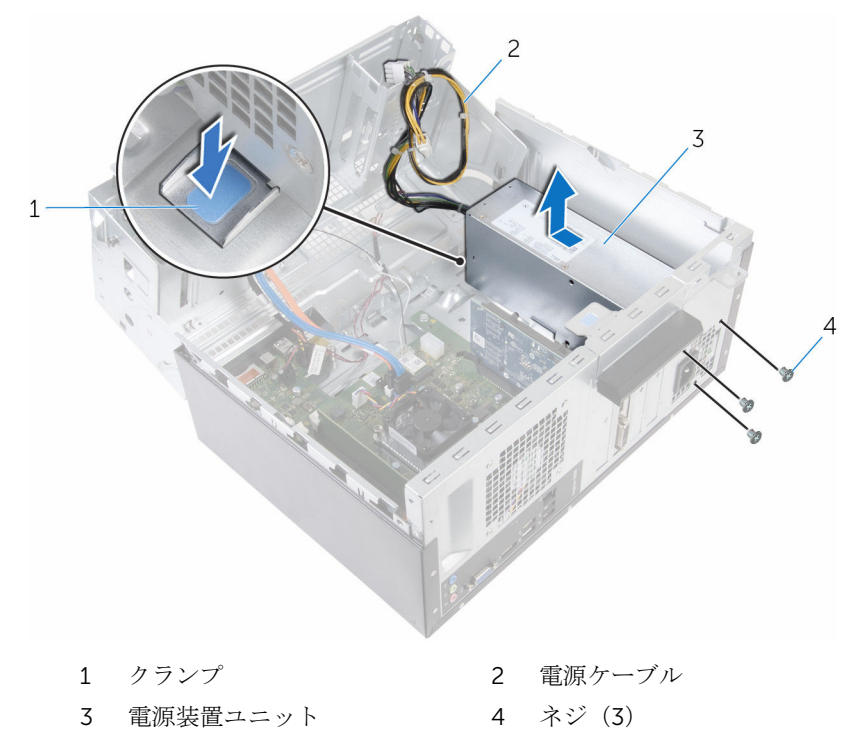

# 電源装置ユニットの取り付け

警告: コンピュータ内部の作業を始める前に、お使いのコンピュータに付属 ∧ の安全に関する情報を読み、[「コンピュータ内部の作業を始める前に](#page-8-0)」の手 順に従ってください。コンピュータ内部の作業を終えた後は、[「コンピュー](#page-11-0) [タ内部の作業を終えた後に](#page-11-0)」の指示に従ってください。安全に関するベス トプラクティスの詳細は、規制コンプライアンスに関するホームページ (www.dell.com/regulatory\_compliance)を参照してください。

### 手順

- 1 雷源ユニットをシャーシの背面に向かってスライドさせます。
- 2 雷源ユニットのネジ穴をシャーシのネジ穴の位置を合わせます。
- 3 電源ユニットをシャーシに固定するネジを取り付けます。
- 4 電源ケーブルを配線ガイドに沿って配線し、システム基板に接続します。
- 5 サイドシャーシを閉じます。

- 1 [前面ベゼル](#page-18-0)を取り付けます。
- 2 [コンピュータカバー](#page-15-0)を取り付けます。

# <span id="page-78-0"></span>プロセッサファンの取り外し

△ 警告: コンピュータ内部の作業を始める前に、お使いのコンピュータに付属 の安全に関する情報を読み、[「コンピュータ内部の作業を始める前に](#page-8-0)」の手 順に従ってください。コンピュータ内部の作業を終えた後は、[「コンピュー](#page-11-0) [タ内部の作業を終えた後に](#page-11-0)」の指示に従ってください。安全に関するベス トプラクティスの詳細は、規制コンプライアンスに関するホームページ (www.dell.com/regulatory\_compliance)を参照してください。

## 作業を開始する前に

- 1 [コンピュータカバーを](#page-14-0)取り外します。
- 2 [前面ベゼルを](#page-16-0)取り外します。

手順

1 サイドシャーシを開きます。

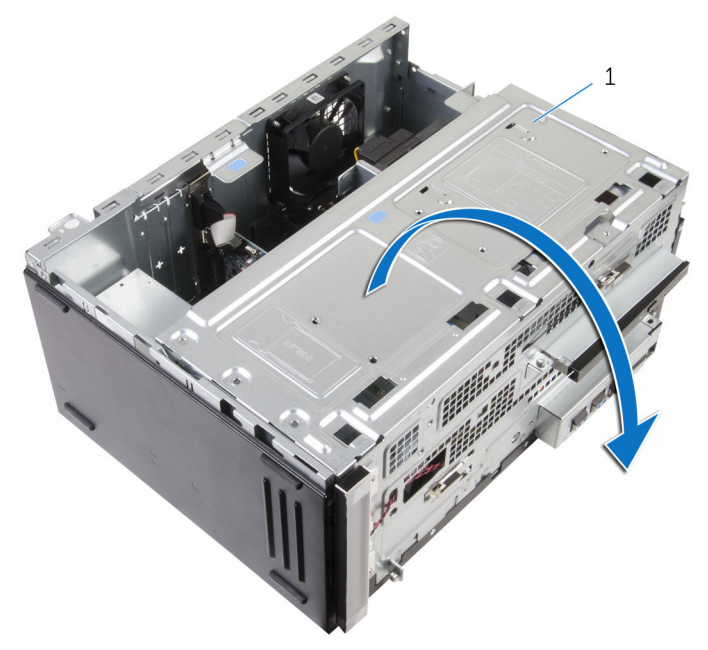

- 1 サイドシャーシ
- 2 システム基板からプロセッサファンケーブルを外します。
- 3 プロセッサファンをヒートシンクに固定しているネジを外します。

4 プロセッサファンを持ち上げてヒートシンクから取り外します。

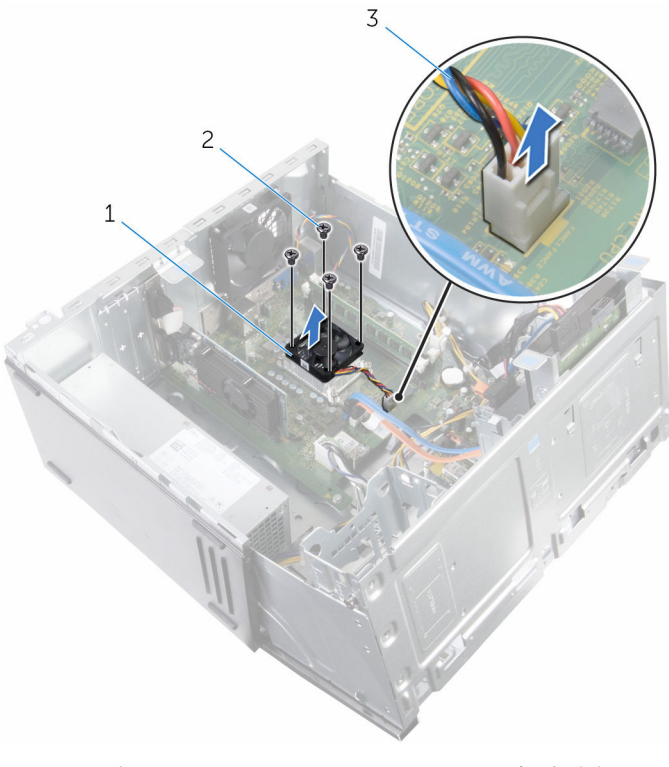

プロセッサファン 2 ネジ(4)

プロセッサファンケーブル

# <span id="page-81-0"></span>プロセッサファンの取り付け

警告: コンピュータ内部の作業を始める前に、お使いのコンピュータに付属 の安全に関する情報を読み、[「コンピュータ内部の作業を始める前に](#page-8-0)」の手 順に従ってください。コンピュータ内部の作業を終えた後は、[「コンピュー](#page-11-0) [タ内部の作業を終えた後に](#page-11-0)」の指示に従ってください。安全に関するベス トプラクティスの詳細は、規制コンプライアンスに関するホームページ (www.dell.com/regulatory\_compliance)を参照してください。

### 手順

- 1 プロセッサファンのネジ穴をヒートシンクのネジ穴の位置に合わせます。
- 2 プロセッサファンをヒートシンクに固定するネジを取り付けます。
- 3 プロセッサファンケーブルをヒートシンクに接続します。
- 4 サイドシャーシを閉じます。

- 1 [前面ベゼル](#page-18-0)を取り付けます。
- 2 [コンピュータカバー](#page-15-0)を取り付けます。

## <span id="page-82-0"></span>ヒートシンクの取り外し

警告: コンピュータ内部の作業を始める前に、お使いのコンピュータに付属 の安全に関する情報を読み、[「コンピュータ内部の作業を始める前に](#page-8-0)」の手 順に従ってください。コンピュータ内部の作業を終えた後は、[「コンピュー](#page-11-0) [タ内部の作業を終えた後に](#page-11-0)」の指示に従ってください。安全に関するベス トプラクティスの詳細は、規制コンプライアンスに関するホームページ (www.dell.com/regulatory\_compliance)を参照してください。

警告: ヒートシンクは、通常操作中に熱くなることがあります。十分な冷却 ⚠ 時間をとってから、ヒートシンクに触れるようにしてください。

△ 注意: プロセッサの冷却効果を最大にするため、ヒートシンクの放熱部分に 触れないでください。皮脂によってサーマルグリースの放熱能力が低下す る可能性があります。

### 作業を開始する前に

- 1 [コンピュータカバーを](#page-14-0)取り外します。
- 2 [前面ベゼルを](#page-16-0)取り外します。
- 3 [プロセッサファンを](#page-78-0)取り外します。

### 手順

1 ヒートシンクをシステム基板に固定している拘束ネジを緩めます。

2 ヒートシンクを持ち上げて、システム基板から取り外します。

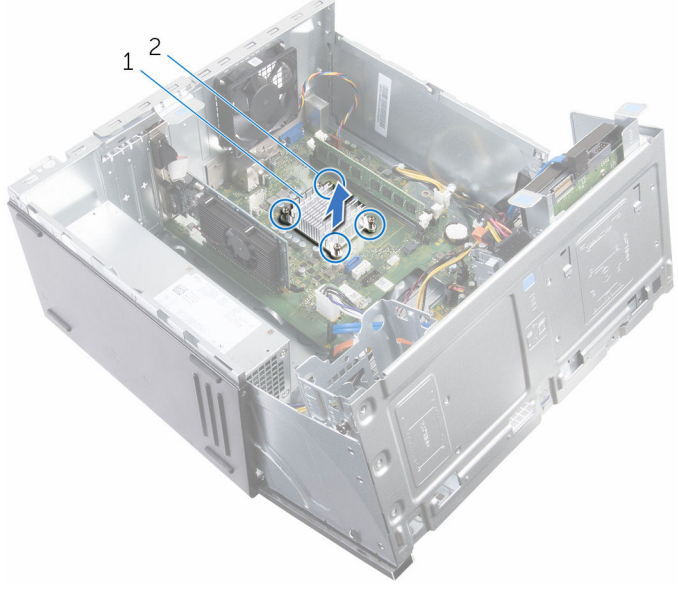

1 ヒートシンク 2 拘束ネジ (4)

## <span id="page-84-0"></span>ヒートシンクの取り付け

- 警告: コンピュータ内部の作業を始める前に、お使いのコンピュータに付属 の安全に関する情報を読み、[「コンピュータ内部の作業を始める前に](#page-8-0)」の手 順に従ってください。コンピュータ内部の作業を終えた後は、[「コンピュー](#page-11-0) [タ内部の作業を終えた後に](#page-11-0)」の指示に従ってください。安全に関するベス トプラクティスの詳細は、規制コンプライアンスに関するホームページ (www.dell.com/regulatory\_compliance)を参照してください。
- 注意: ヒートシンクの位置が正しく合っていないと、システム基板とプロセ ッサを損傷する可能性があります。
- メモ: 元のシステム基板とヒートシンクを再度一緒に取り付ける場合は、元 のサーマルグリースを再利用できます。システム基板またはヒートシンク のいずれかを取り付ける場合は、熱伝導性を確実にするために、キット内 のサーマルパッドを使用してください。

### 手順

- 1 ヒートシンクの拘束ネジをシステム基板のネジ穴に合わせます。
- 2 ヒートシンクをシステム基板に固定する拘束ネジを締めます。

- 1 [プロセッサファン](#page-81-0)を取り付けます。
- 2 [前面ベゼル](#page-18-0)を取り付けます。
- 3 [コンピュータカバー](#page-15-0)を取り付けます。

## システム基板の取り外し

- 警告: コンピュータ内部の作業を始める前に、お使いのコンピュータに付属 の安全に関する情報を読み、[「コンピュータ内部の作業を始める前に](#page-8-0)」の手 順に従ってください。コンピュータ内部の作業を終えた後は、[「コンピュー](#page-11-0) [タ内部の作業を終えた後に](#page-11-0)」の指示に従ってください。安全に関するベス トプラクティスの詳細は、規制コンプライアンスに関するホームページ (www.dell.com/regulatory\_compliance)を参照してください。
- メモ: お使いのコンピュータのサービスタグはシステム基板に保存されて Ø います。システム基板の取り付け後に、BIOS セットアッププログラムにサ ービスタグを入力する必要があります。
- メモ: システム基板を取り付けると、BIOS セットアッププログラムを使用 Ø して BIOS に行った変更はすべて削除されます。システム基板を取り付け た後、必要な変更を実行する必要があります。
- メモ: システム基板からケーブルを外す前に、各コネクタの位置をメモして おき、システム基板の取り付け後に正しく元の場所に戻すことができるよ うにしてください。

### 作業を開始する前に

- 1 [コンピュータカバーを](#page-14-0)取り外します。
- 2 [前面ベゼルを](#page-16-0)取り外します。
- 3 [メモリモジュールを](#page-19-0)取り外します。
- 4 [ワイヤレスカードを](#page-50-0)取り外します。
- 5 [プロセッサファンを](#page-78-0)取り外します。
- 6 [ヒートシンクを](#page-82-0)取り外します。

手順

1 システム基板からケーブルをすべて外します。

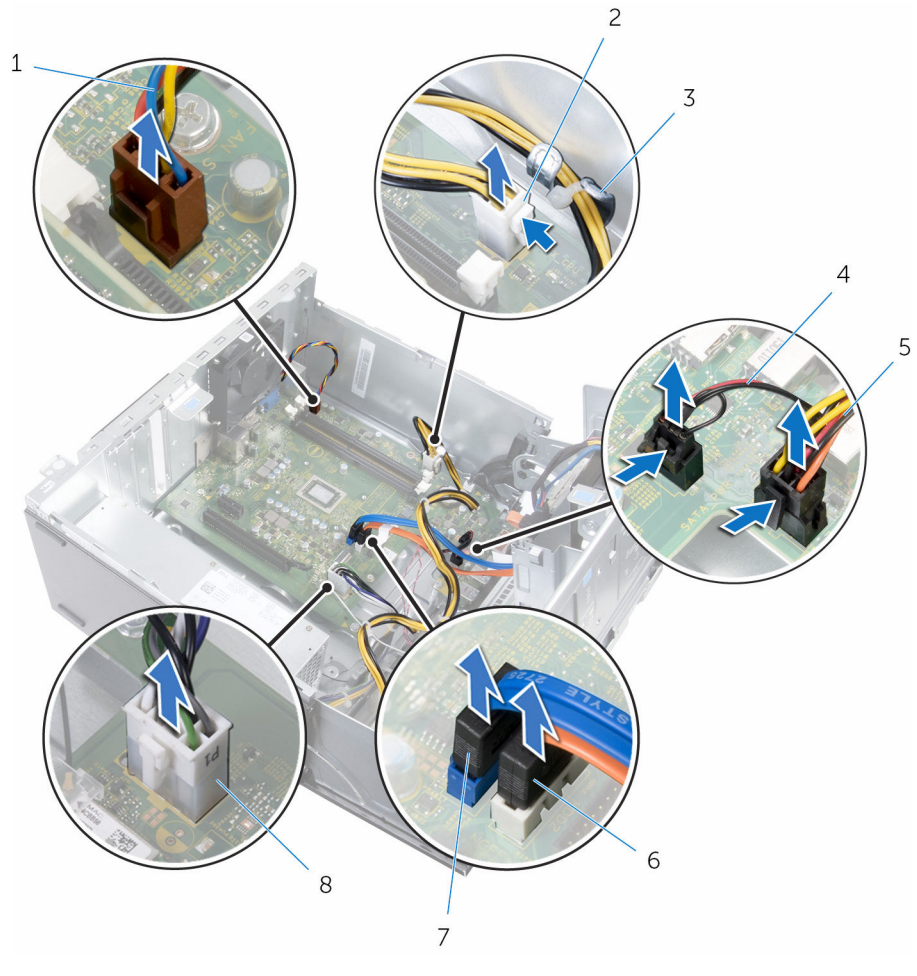

- 1 シャーシファンケーブル 2 電源ケーブル
	-
- 
- 
- 3 配線ガイド インスタイム 照明ケーブル
- 5 ドライブ電源ケーブル 6 オプティカルドライブケー ブル
- 7 ハードドライブケーブル 8 電源ケーブル
- 3 I/Oカバーをシャーシに固定しているネジを外し、カバーを持ち上げてシ ステム 基板から取り外します。
- 4 システム基板をシャーシに固定しているネジを外します。

メモリモジュールスロットの近くのエッジから、ゆっくりとシステム基板を 持ち上げてシャーシから取り外します。

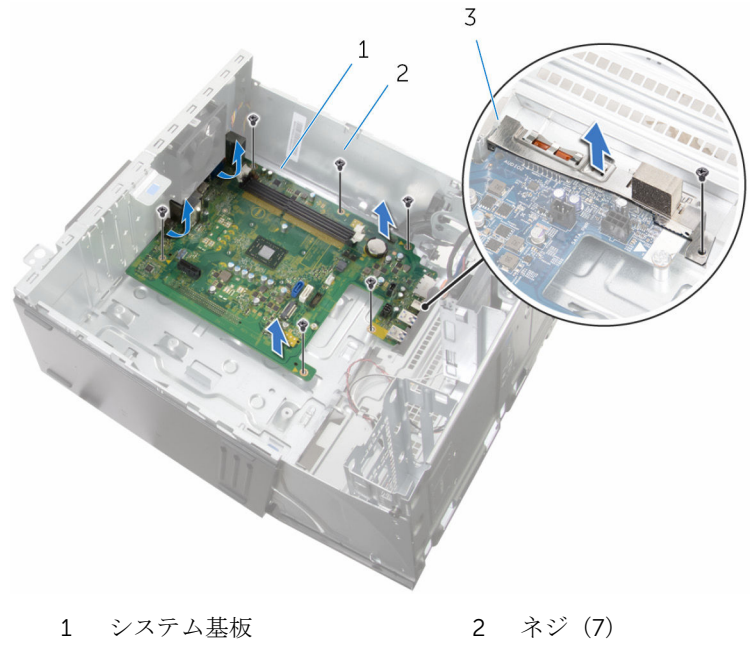

I/O カバー

## システム基板の取り付け

- 警告: コンピュータ内部の作業を始める前に、お使いのコンピュータに付属 の安全に関する情報を読み、[「コンピュータ内部の作業を始める前に](#page-8-0)」の手 順に従ってください。コンピュータ内部の作業を終えた後は、[「コンピュー](#page-11-0) [タ内部の作業を終えた後に](#page-11-0)」の指示に従ってください。安全に関するベス トプラクティスの詳細は、規制コンプライアンスに関するホームページ (www.dell.com/regulatory\_compliance)を参照してください。
- メモ:お使いのコンピュータのサービスタグはシステム基板に保存されて います。システム基板の取り付け後に、BIOS セットアッププログラムにサ ービスタグを入力する必要があります。
- メモ: システム基板を取り付けると、BIOS セットアッププログラムを使用 Ø して BIOS に行った変更はすべて削除されます。システム基板を取り付け た後、必要な変更を実行する必要があります。

### 手順

- 1 システム基板のネジ穴とシャーシのネジ穴に合わせます。
- 2 システム基板をシャーシ上に慎重にセットします。
- 3 システム基板をシャーシに固定するネジを取り付けます。
- 4 I/O カバーのネジ穴とシャーシのネジ穴の位置を合わせます。
- 5 I/O カバーをシャーシに固定するネジを取り付けます。
- 6 配線ガイドに沿ってケーブルを配線し、システム基板の各コネクタにケーブ ルを接続します。

- 1 [ヒートシンク](#page-84-0)を取り付けます。
- 2 [プロセッサファン](#page-81-0)を取り付けます。
- 3 [ワイヤレスカード](#page-53-0)を取り付けます。
- 4 [メモリモジュール](#page-22-0)を取り付けます。
- 5 [前面ベゼル](#page-18-0)を取り付けます。
- 6 [コンピュータカバー](#page-15-0)を取り付けます。

# BIOS セットアッププログラム

### 概要

#### 注意: コンピュータに詳しい方以外は、BIOS セットアッププログラムの設 定を変更しないでください。変更内容によっては、コンピュータが正しく 動作しなくなることがあります。

■ メモ: BIOS セットアッププログラムを変更する前に、今後の参照用に、 BIOS セットアッププログラム画面の情報を控えておくことをお勧めしま す。

BIOS セットアッププログラムを使用して、以下を行います。

- RAM の容量やハードドライブのサイズなど、コンピュータに取り付けられて いるハードウェアに関する情報の取得。
- システム設定情報の変更。
- ユーザーパスワード、取り付けられたハードドライブの種類、基本デバイス の有効化または無効化など、ユーザー選択可能オプションの設定または変更。

### BIOS セットアッププログラムの起動

- 1 コンピューターの電源を入れます(または再起動します)。
- 2 POST 実行中に、DELL のロゴが表示されたら、F2 プロンプトが表示される のを待ち、表示直後に <F2> を押します。
	- メモ: F2 プロンプトは、キーボードが初期化されていることを示しま す。このプロンプトは短時間しか表示されないため、表示を注意して 待ち、<F2>を押してください。F2 プロンプトが表示される前に <F2> を押した場合、そのキーストロークは無視されます。キーを押すタイ ミングが遅れて、オペレーティングシステムのロゴが表示されたら、 オペレーティングシステムのデスクトップが表示されるまでそのまま 待機します。その後、コンピュータの電源を切り、操作をやり直して ください。

### 忘れたパスワードの取り消し

△ 警告: コンピュータ内部の作業を始める前に、お使いのコンピュータに付属 の安全に関する情報を読み、[「コンピュータ内部の作業を始める前に](#page-8-0)」の手 順に従ってください。コンピュータ内部の作業を終えた後は、[「コンピュー](#page-11-0) [タ内部の作業を終えた後に](#page-11-0)」の指示に従ってください。安全に関するベス トプラクティスの詳細は、規制コンプライアンスに関するホームページ (www.dell.com/regulatory\_compliance)を参照してください。

### 作業を開始する前に

- 1 [コンピュータカバー](#page-14-0)を取り外します。
- 2 [前面ベゼル](#page-16-0)を取り外します。

#### 手順

- 1 サイドシャーシを開きます。
- 2 ジャンパプラグを2番ピンと3番ピンから外し、1番ピンと2番ピンに取り 付けます。
- 3 5 秒待ちます。

ジャンパプラグを 1 番ピンと 2 番ピンから外し、2 番ピンと 3 番ピンに取り 付けます。

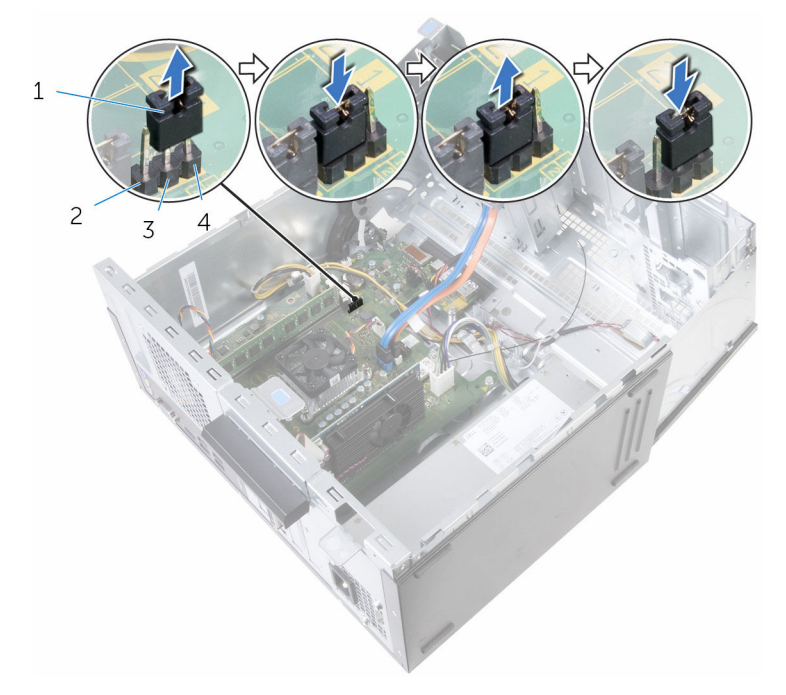

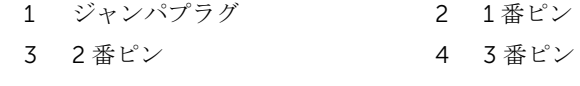

サイドシャーシを閉じます。

- [前面ベゼルを](#page-18-0)取り付けます。
- [コンピュータカバーを](#page-15-0)取り付けます。

### CMOS 設定のクリア

△ 警告: コンピュータ内部の作業を始める前に、お使いのコンピュータに付属 の安全に関する情報を読み、[「コンピュータ内部の作業を始める前に](#page-8-0)」の手 順に従ってください。コンピュータ内部の作業を終えた後は、[「コンピュー](#page-11-0) [タ内部の作業を終えた後に](#page-11-0)」の指示に従ってください。安全に関するベス トプラクティスの詳細は、規制コンプライアンスに関するホームページ (www.dell.com/regulatory\_compliance)を参照してください。

### 作業を開始する前に

- 1 [コンピュータカバー](#page-14-0)を取り外します。
- 2 [前面ベゼル](#page-16-0)を取り外します。

#### 手順

- 1 サイドシャーシを開きます。
- 2 ジャンパプラグを2番ピンと3番ピンから外し、1番ピンと2番ピンに取り 付けます。
- 3 5 秒待ちます。

ジャンパプラグを 1 番ピンと 2 番ピンから外し、2 番ピンと 3 番ピンに取り 付けます。

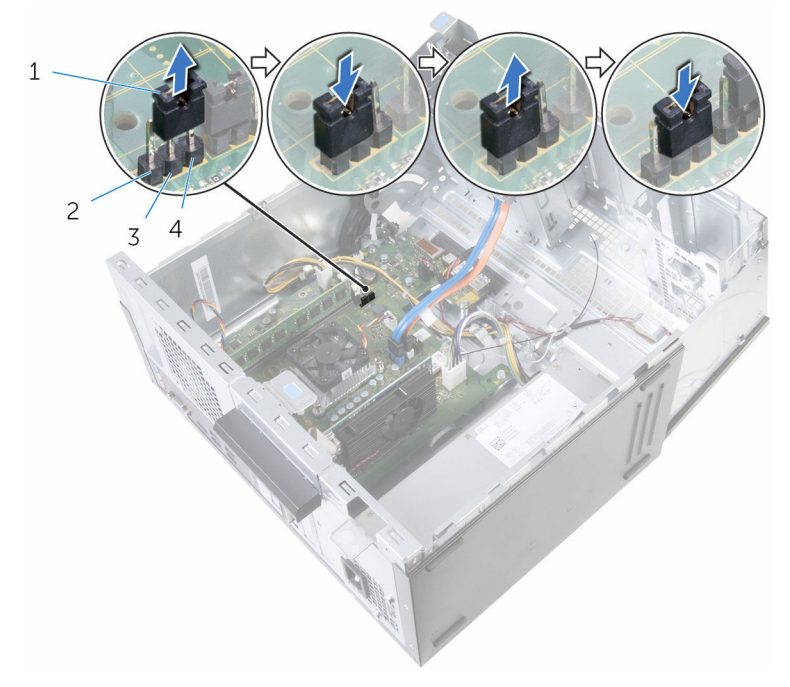

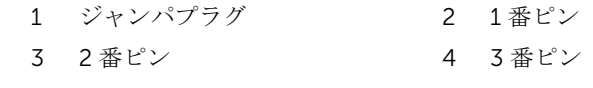

サイドシャーシを閉じます。

- [前面ベゼルを](#page-18-0)取り付けます。
- [コンピュータカバーを](#page-15-0)取り付けます。

# BIOS のフラッシュ

更新がある場合やシステム基板を取り付ける場合に、BIOS のフラッシュ(更新) を行う必要があります。BIOS のフラッシュは、次の通りです。

- 1 コンピュータの電源を入れます。
- 2 www.dell.com/supportにアクセスします。
- 3 Product Support (製品サポート)をクリックし、お使いのコンピュータの サービスタグを入力し、Submit (送信)をクリックします。

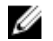

■ メモ: サービスタグがない場合は、自動検出機能を使用するか、お使い のコンピュータのモデルを手動で参照してください。

- 4 Drivers & Downloads (ドライバとダウンロード)をクリックします。
- 5 お使いのコンピュータにインストールされているオペレーティングシステ ムを選択します。
- **6 ページを下にスクロールして、BIOSを展開します。**
- 7 ファイルをダウンロードをクリックして、お使いのコンピュータの BIOS の 最新バージョンをダウンロードします。
- 8 ファイルを保存し、ダウンロードが完了したら、BIOS アップデートファイ ルを保存したフォルダに移動します。
- 9 BIOS アップデートファイルのアイコンをダブルクリックし、画面に表示さ れる指示に従います。

「困ったときは」と「デルへのお 問い合わせ」

### セルフヘルプリソース

セルフヘルプリソースを使って Dell の製品とサービスに関するヘルプ情報を取 得できます。

Dell 製品とサービスに関する情報は www.dell.com

Windows 8.1 および Windows 10 Dell へプルとサポート アプリ

Windows 8、Windows 8.1、および Windows 10 のヘルプへのアクセス

オペレーティングシステムのオンライ www.dell.com/support/windows ンヘルプ

トラブルシューティング情報、ユーザ www.dell.com/support ーズガイド、セットアップ方法、製品 仕様、テクニカルサポートブログ、ド ライバ、ソフトウェアのアップデート などは

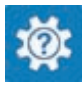

Windows 10 またのは おめに アプリ

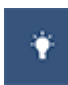

Windows 8.1 2008 スルプとヒント アプリ

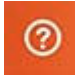

Windows サーチに、 ヘルプとサポー ト と入力し、Enter を押します。

Windows 7 のヘルプへのアクセス スタート→ヘルプとサポートの順に クリックします。

www.dell.com/support/linux

詳細は、オペレーティングシステム、 www.dell.com/support/manuals の コンピュータの設定と使用、データの *『私とマイデル』*を参照してください。 バックアップ、診断などの詳細は

## デルへのお問い合わせ

販売、テクニカルサポート、カスタマーサービスに関するデルへのお問い合わせ は、www.dell.com/contactdell を参照してください。

- メモ: 各種サービスのご提供は国や製品によって異なり、国によってはご利 用いただけないサービスもございます。
- メモ: お使いのコンピュータがインターネットに接続されていない場合は、 購入時の納品書、出荷伝票、請求書、またはデルの製品カタログで連絡先 をご確認ください。